**PMA Prozeß- und Maschinen-Automation GmbH** 

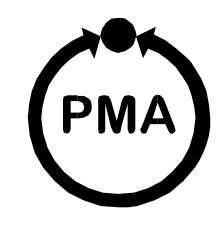

# **KS816 Multi-Meßumformer Multi-Temperaturregler**

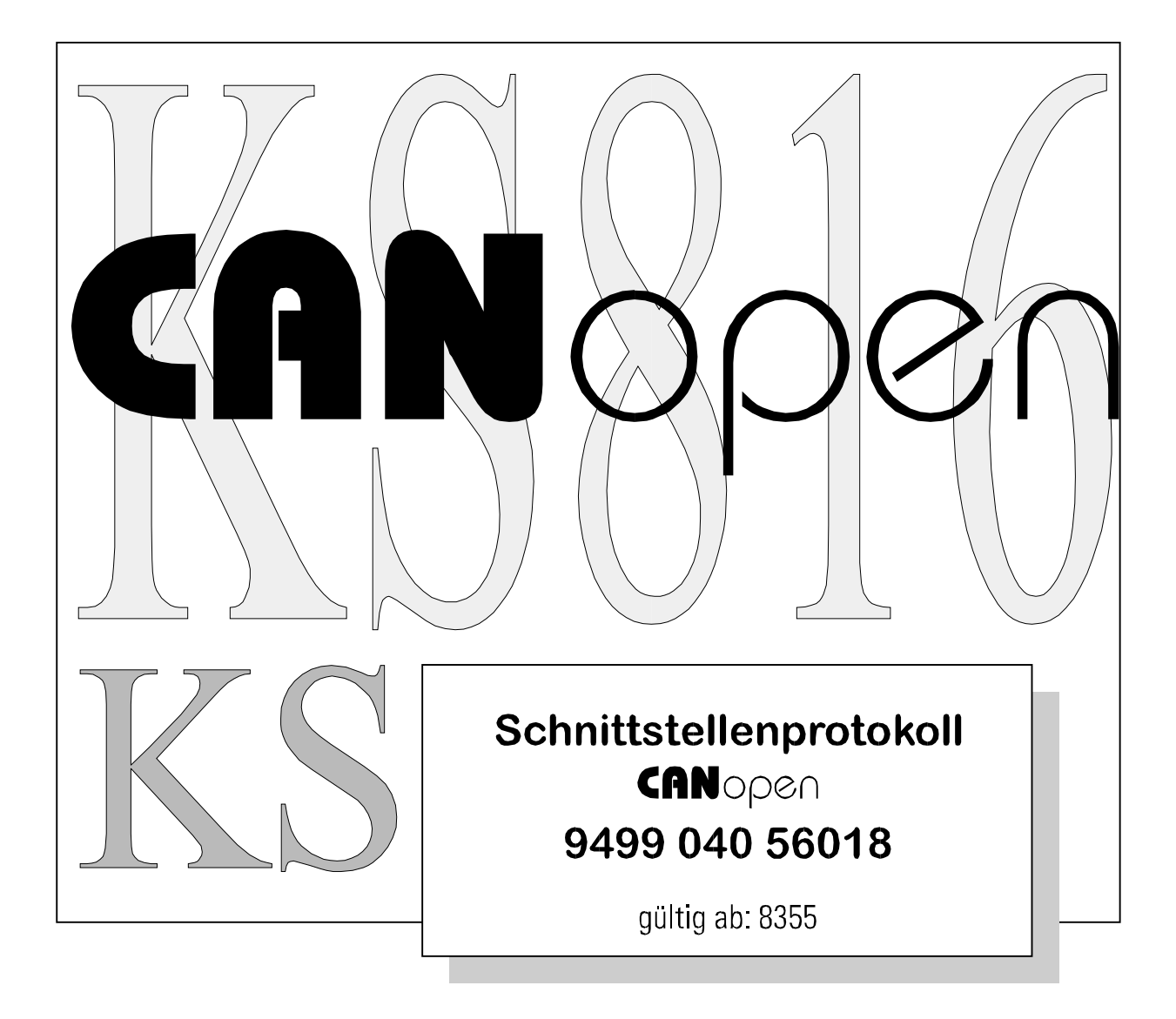

©PMA Prozeß- und Maschinen-Automation GmbH 1999. Printed in Germany Alle Rechte vorbehalten. Ohne vorherige schriftliche Genehmigung ist der Nachdruck oder die auszugsweise fotomechanische oder anderweitige Wiedergabe dieses Dokumentes nicht gestattet.

Dies ist eine Publikation der PMA Prozeß- und Maschinen-Automation GmbH

Bei Änderungen erfolgt keine gesonderte Mitteilung.

PMA Prozeß- und Maschinen-Automation GmbH P.O. Box 31 02 29 D 34058 Kassel **Germany** 

Einschränkung der Gewährleistung:

Es wird keine Gewähr für die vollständige Richtigkeit des Inhalts übernommen, da sich trotz aller Sorgfalt Fehler nie ganz vermeiden lassen. Für Hinweise sind wir jederzeit dankbar.

#### **Inhaltsverzeichnis**

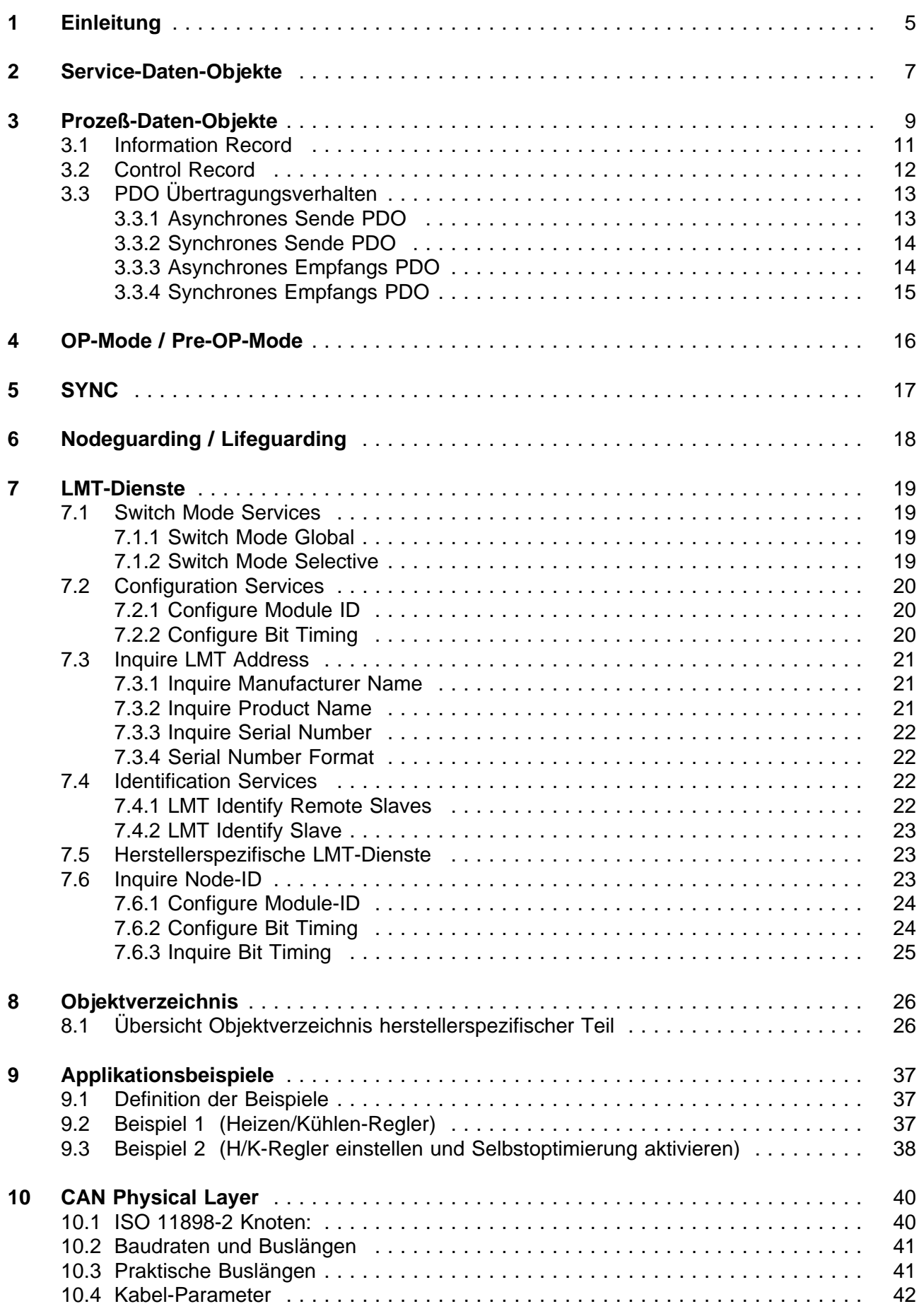

# **1 Einleitung**

#### **Allgemeines:**

Der KS 816 besitzt eine CAN-Schnittstelle, über die dem Regler alle zum Betrieb notwendigen Daten (Parameter- und Konfigurationsdaten) gesendet werden können. Ebenso kann ein entsprechender Master (PC oder Steuerung) alle Prozeßdaten abrufen. Gemäß "CANopen" sind die Zugriffe in SDO (Service Data Objects) und PDO (Process Data Objects) gegliedert. Dabei sind SDOs zur Konfiguration und Parametrisierung von Busteilnehmern vorgesehen und PDOs für die üblichen Betriebswerte.

## **Betrieb des KS 816 am CAN Bus:**

Nach Aufstart des KS 816 befindet sich das Gerät im "Pre Operational Mode". Man kann über die CAN-Schnittstelle mittels SDOs kommunizieren. Nach der Bus- und Gerätekonfiguration muß der Master den KS 816 in den "Operational Mode" setzen (NMT Start) um auch PDOs nutzen zu können.

Wie PDOs genutzt werden, muß vorab konfiguriert werden. Man unterscheidet "asynchrone PDOs" und "synchrone PDOs". Asynchrone PDOs werden bei Statusänderungen wie Toleranzbandverletzungen, Fühlerbruch oder ähnlichem gesendet. Synchrone PDOs werden auf Anforderung durch den Master gesendet. Dazu sendet der Master einen SYNC Frame. In der Default Einstellung des KS 816 sind asynchrone PDOs freigegeben. (Details siehe: Prozeß-Daten-Objekte)

Die im KS 800 implementierten Kommunikationsdienste basieren auf dem "CANopen Communication Profile for Industrial Systems" (CIA Draft Standard 301). Die Funktionalität entspricht dem "Minimum Capability Device" mit "Predefined Master/Slave Connection Set", ergänzt um "LMT-Dienste" jedoch ohne "Time-Stamp-" und "Store-Parameter\_" Objekte.

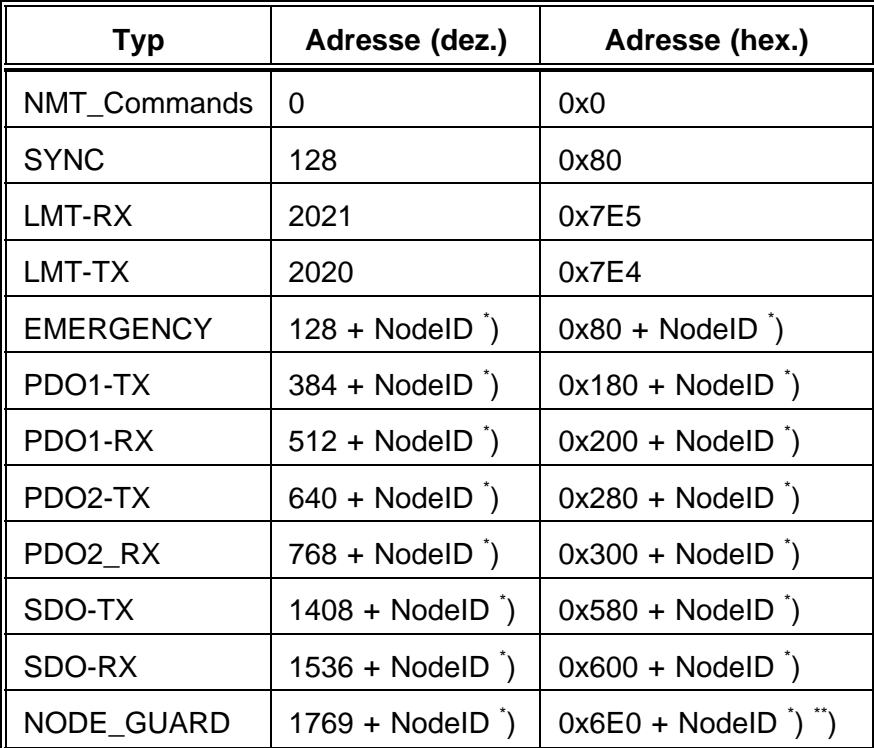

\* ) NodeID-Bereich von 1 ... 127

\*) KS 816 entspricht nicht 301-Standard

#### **Netzwerkmanagement:**

Zur Überwachung der Kommunikation bietet der KS 816 die Möglichkeit des

"Nodeguardings". Damit ist es dem Master möglich zu erkennen, ob ein KS 816 am Bus angeschlossen ist und ob die Kommunikation zum Gerät sichergestellt ist.

Die zur Identifikation eines CAN Teilnehmers nötige Node-ID (Knoten-Adresse) sowie die CAN-Baudrate werden mit Hilfe des KS 816 Engineering Tools über die Diagnoseschnittstelle eingestellt.

Eine Einstellung via CAN-Bus ist ebenfalls möglich (siehe Kapitel 7 Objektverzeichnis, Index 200E/200F)

# **2 Service-Daten-Objekte** (SDO's)

Ein SDO ist logisch festgelegt auf genau zwei Partner - 1 Master und 1 Slave. Es ist nicht möglich, von zwei unterschiedlichen Mastern gleichzeitig auf den KS 816 zuzugreifen, da für "tx" als auch für "rx" nur ein SDO-Kanal zur Verfügung steht.

Mittels SDOs können maximal 4 Byte Nutzdaten übertragen werden. Die restlichen 4 Byte werden wie folgt genutzt:

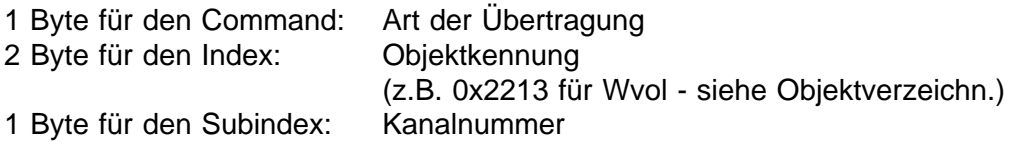

Im folgenden wird jeweils ein Beispiel eines SDO-Datenframes für Lesen und für Schreiben gegeben.

#### **Beispiel 1. Ein Master sendet einen Sollwert an einen KS 816 mit Knotenadresse 4:**

Der Aufbau der Nachricht ist wie folgt:

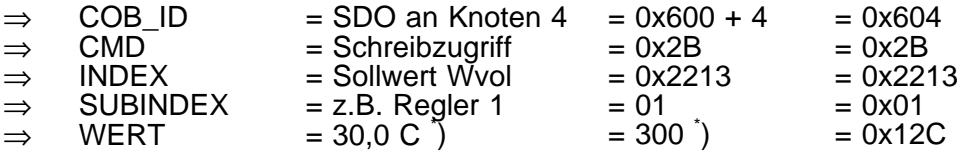

\* ) Fixedpoint1-Darstellung, d.h. eine **1** feste Nachkommastelle.

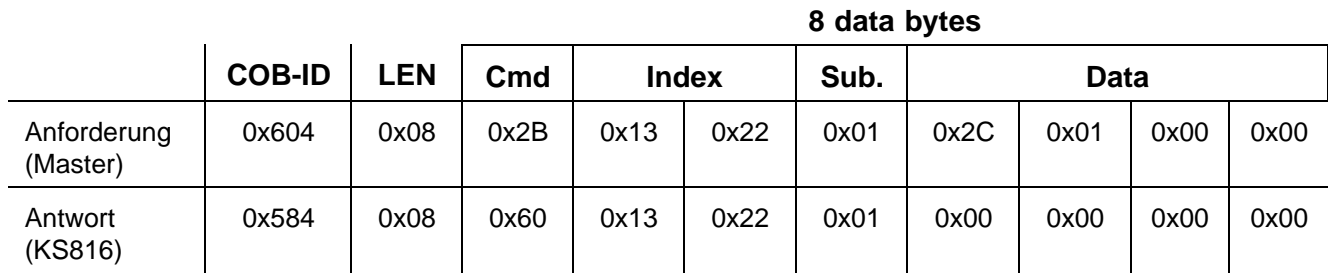

#### **Beispiel 2. Ein Master liest einen Istwert von einem KS 816 mit Knotenadresse 2:**

Der Aufbau der Nachricht ist wie folgt:

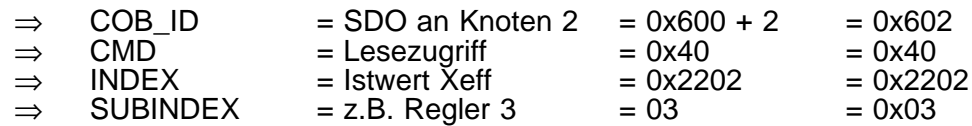

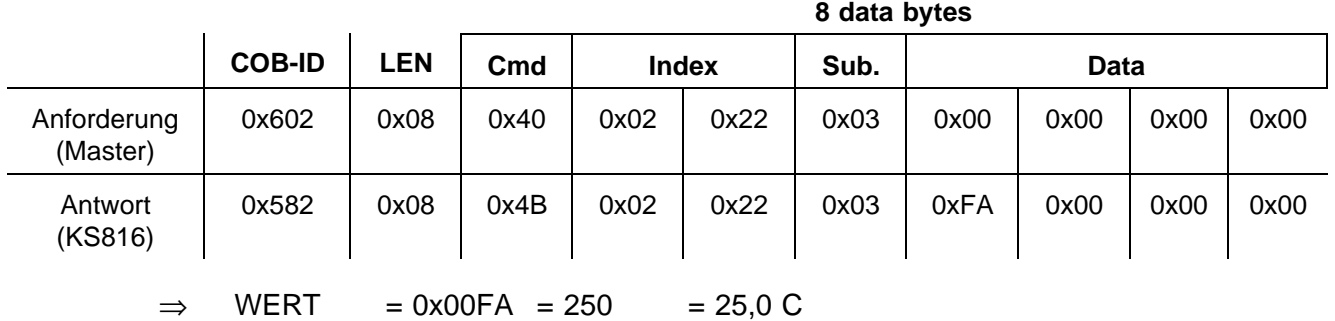

Mit Hilfe der SDOs können Konfiguration und Parametrisierung des Reglers über Einzelzugriffe auf alle Parameter (siehe Objektverzeichnis) eingestellt werden. Aber auch alle Bediendaten, die üblicherweise über PDOs übertragen werden, können über SDOs angesprochen werden.

# **3 Prozeß-Daten-Objekte** (PDOs)

Mittels SDOs können maximal 4 Byte Nutzdaten zwischen zwei Partnern übertragen werden. Die restlichen 4 Byte werden für den Command, den Index und den SubIndex genutzt. Im Gegensatz dazu können mit einem PDO maximal 8 Byte Nutzdaten übertragen werden.

Vom KS 816 werden zwei Sende- und zwei Empfangs-PDOs unterstützt, die über die Konfiguration entweder als "Synchrone PDOs" oder als "Asynchrone PDOs" definiert werden können. Der Datentransfer über PDOs ist zum Beispiel dann sinnvoll, wenn Istwerte und Statuswerte des Reglers abhängig von z.B. Fehlermeldungen (Statusänderungen) zum Master gesendet werden müssen. In diesem Fall wird man asynchrone PDOs verwenden, die bei Eintreten des Events auf dem Regler automatisch zum Master gesendet werden. Ein anderes Beispiel wäre die zyklische Anforderung von Istwerten durch eine Bedieneinheit. In diesem Fall kann der KS 816 PDOs synchronisiert zu einem Messtakt (SYNC-EVENT) senden.

PDOs sind, im Gegensatz zu SDOs, grundsätzlich **nicht** bestätigte Dienste. Sie können von mehreren Teilnehmern empfangen werden. Dies gilt, wie oben schon erwähnt, nicht für SDOs.

In der Default Konfiguration des KS 816 sind je ein asynchrones Sende- und Empfangs-PDO mit folgenden Identifiern freigeschaltet.

- ⇒ COB-ID des asynchronen Empfangs-PDOs: 0x200 + Node-ID<br>⇒ COB-ID des asynchronen Sende-PDOs: 0x180 + Node-ID
- ⇒ COB-ID des asynchronen Sende-PDOs:

Eine Umkonfiguration der PDOs erfolgt mittels SDO Schreibzugriffen auf folgende Indizes:

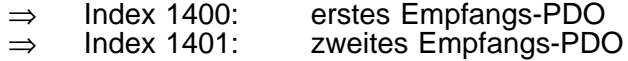

- ⇒ Index 1800: erstes Sende-PDO
- zweites Sende-PDO

Bei einem Zugriff auf eine dieser Adressen bestimmt der Subindex die Konfigurationsart des PDOs.

Subindex = 0x01: Der Message-Identifier (COB-ID) wird konfiguriert und das PDO freigegeben oder gesperrt. Folgende Daten werden übergeben:

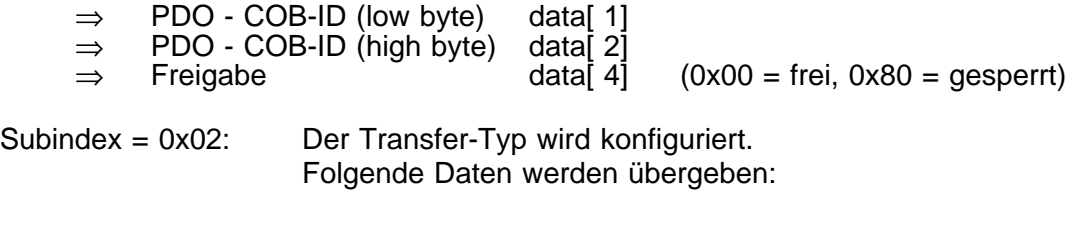

 $\Rightarrow$  Transfertype data[ 1] (0x01 = sync, 0xFF = async)

#### **Beispiel: Das erste Sende-PDO wird freigegeben und als synchrones PDO konfiguriert**

Der Aufbau der Nachricht für die Freigabe ist wie folgt:

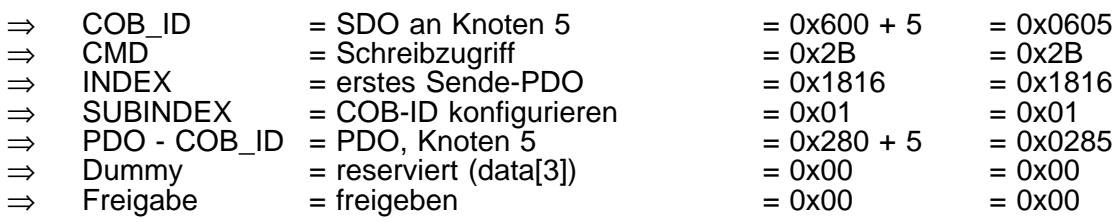

Der Aufbau der Nachricht für die Transfer-Typ-Konfiguration ist wie folgt:

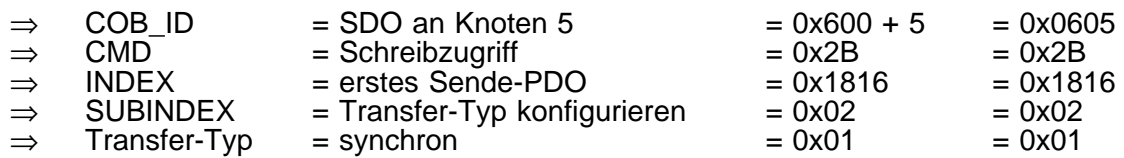

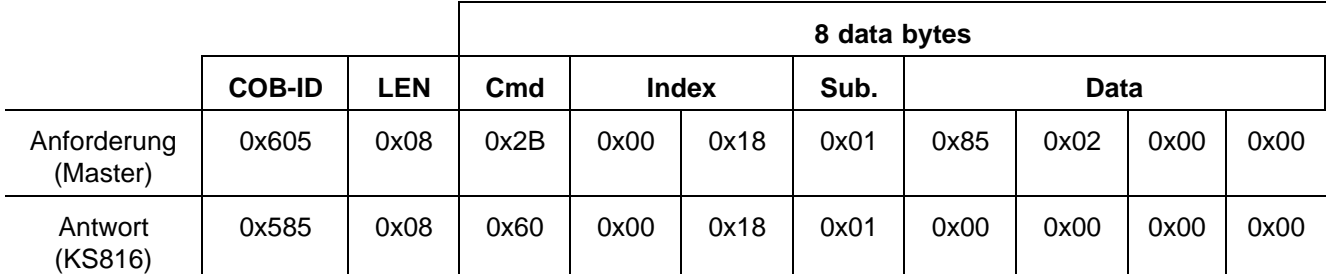

# **3.1 Information Record** (Sende-PDO vom KS 816):

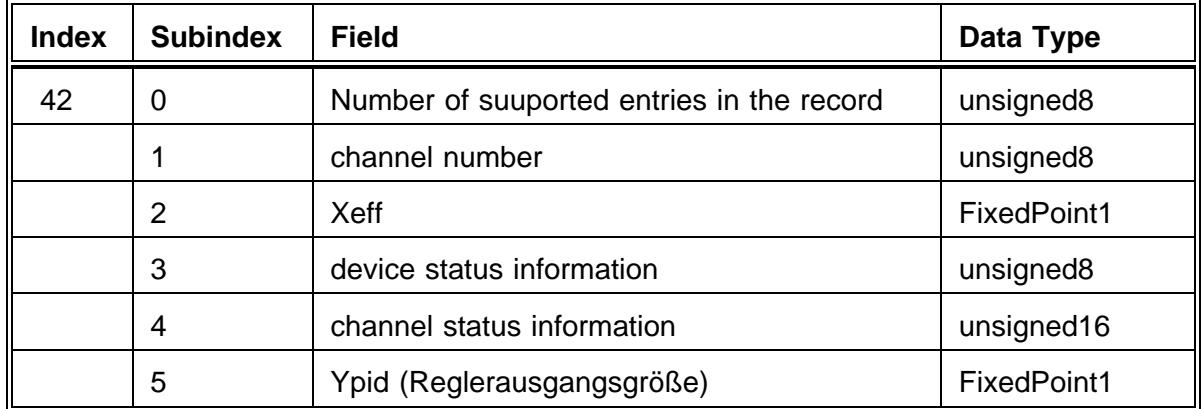

Der Information Record ist wie folgt aufgebaut:

Ein Sende-PDO vom KS 816 enthält im Detail folgende Daten:

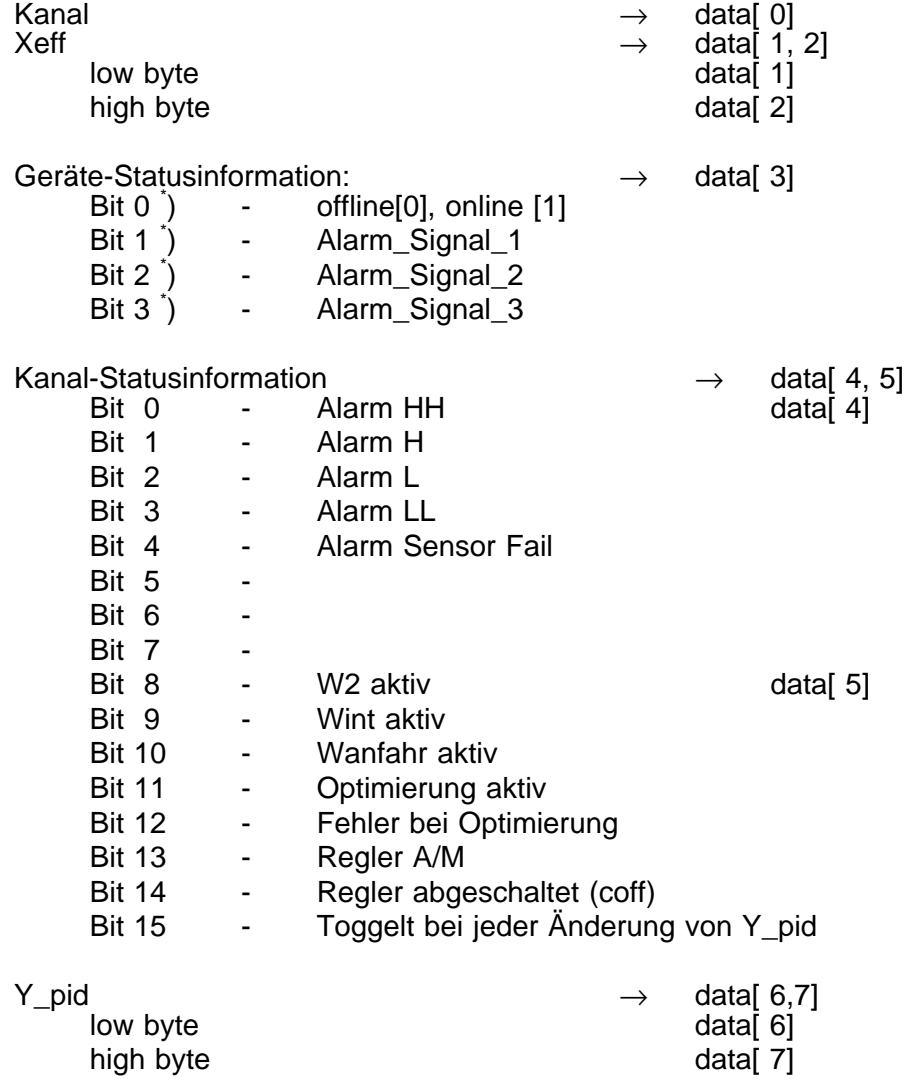

\* ) Eine Änderung erzeugt einen asynchronen PDO-Event

# **3.2 Control Record** (Empfangs-PDO des KS 816):

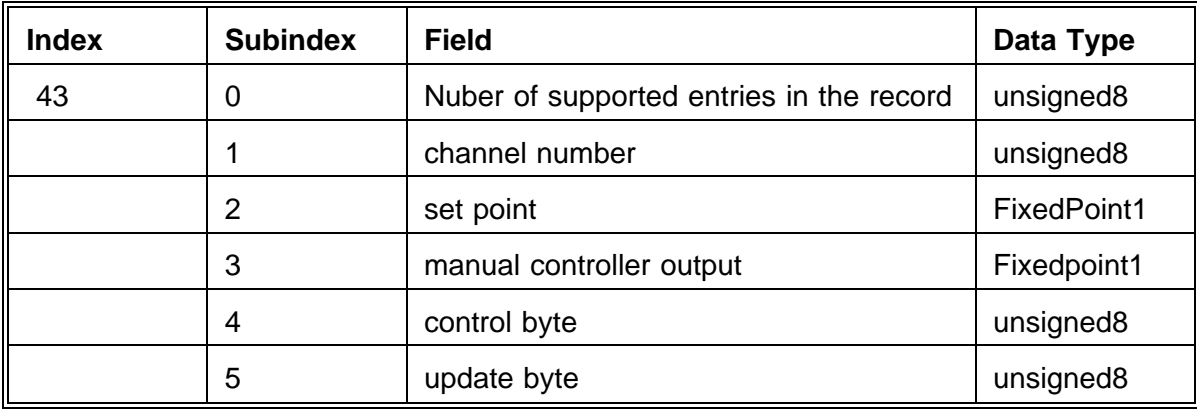

Der Control Record ist wie folgt aufgebaut:

Über Empfangs-PDOs können im Detail folgende Daten übernommen werden:

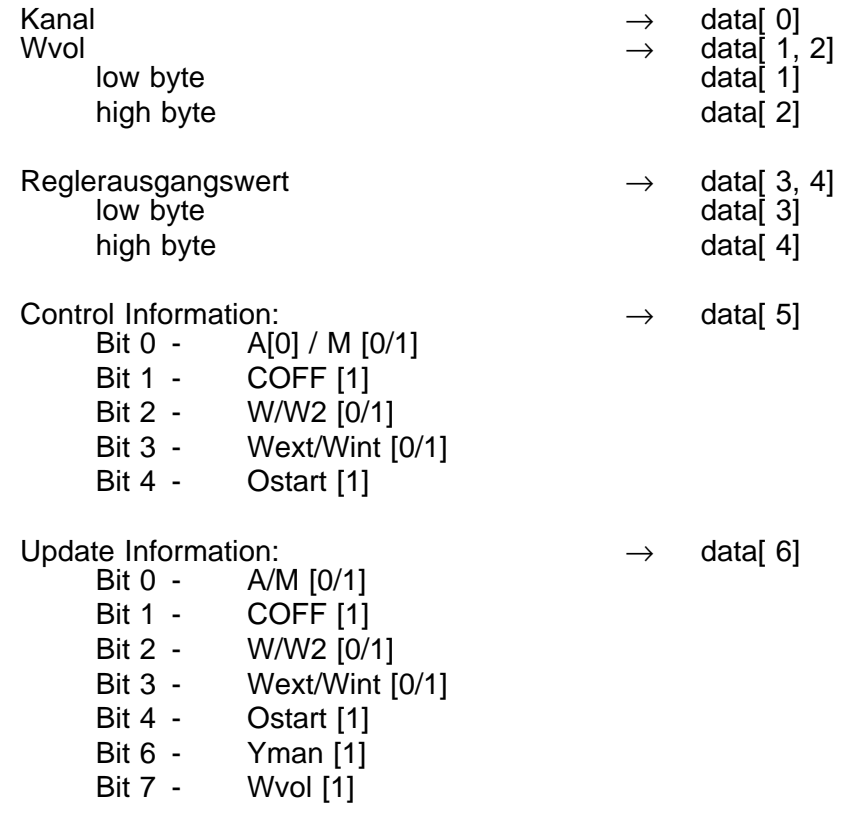

Über die Updateinformation kann selektiert werden, welche Daten aus dem Control-Record vom KS 816 übernommen werden. Ist eines der Bits gesetzt, werden die zugehörigen Daten auf dem KS 816 aktualisiert.

# **3.3 PDO Übertragungsverhalten**

## **3.3.1 Asynchrones Sende PDO**

Wenn ein PDO als asynchrones PDO konfiguriert ist, wird bei Änderung von Statusinformationen eines Kanals ein PDO gesendet. Die Reihenfolge der Meldungen ergibt sich wie folgt: Die Überprüfung ob gesendet werden muß beginnt mit dem ersten Kanal. Wurde seit dem letzten Senden eine Statusänderung registriert (Flag fSendEvent gesetzt), wird ein PDO erzeugt, gesendet und das Flag zurückgesetzt. Nach erfolgreichem Senden wird der nächste Kanal bearbeitet. Sind beide Sende PDOs als asynchrone PDOs konfiguriert, werden zwei Kanäle gleichzeitig überprüft und gesendet.

#### **Beispiel:**

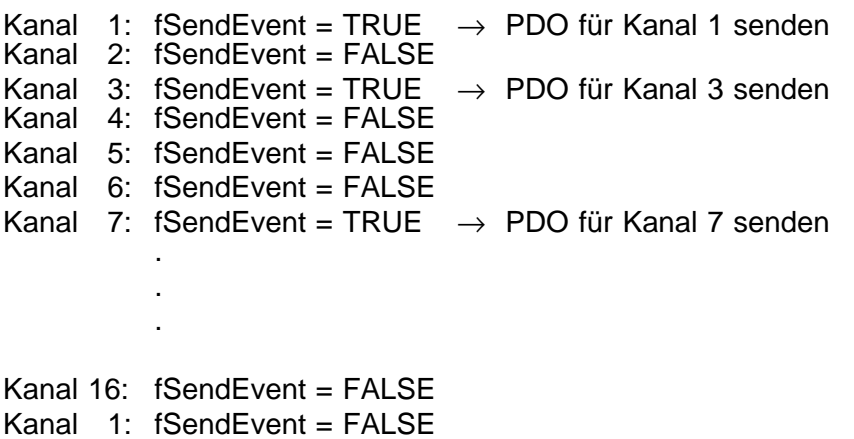

Ein asynchrones PDO wird vom KS 816 immer bei Zustandswechsel eines der Status-Bits gesendet. Die vom KS 816 gesendete Nachricht sieht bei Default-Konfiguration wie folgt aus:

**8 data bytes**

#### **Beispiel:**

Nachricht vom KS 816 (ASYNC-PDO):

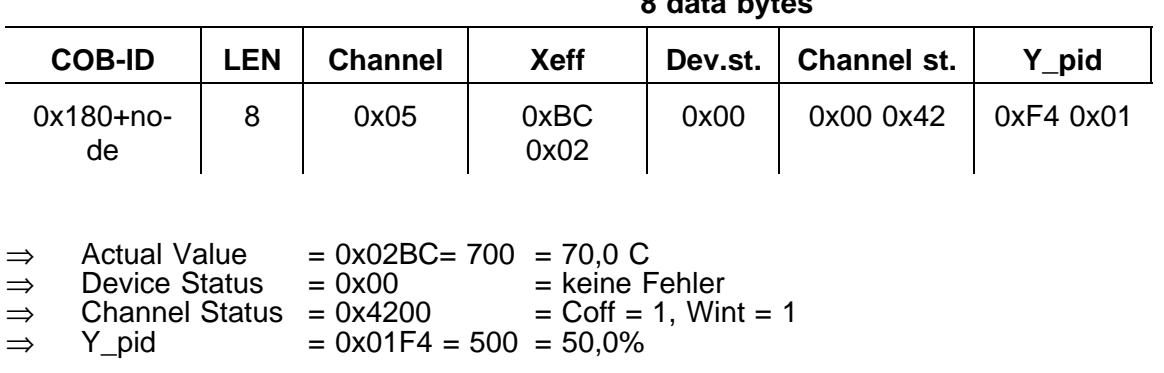

## **3.3.2 Synchrones Sende PDO**

Der Master sendet zum Refresh von Istwerten SYNC-Impulse. Nach wieviel Sync-Nachrichten der KS 816 reagieren soll, kann vom Master konfiguriert werden. Die Defaulteinstellung ist "1".

Im synchron Betrieb wird nach jeder Sync-Nachricht ein Kanal, beginnend mit dem ersten, gesendet. Danach werden alle weiteren Kanäle der Reihe nach gesendet. Nach dem letzten Kanal wird beim ersten ein neuer Durchlauf gestartet. Sind beide Sende PDOs als synchrone PDOs konfiguriert, werden zwei Kanäle gleichzeitig übertragen. Das folgende Diagramm erläutert die Zusammenhänge zwischen Sync-Nachricht und PDOs.

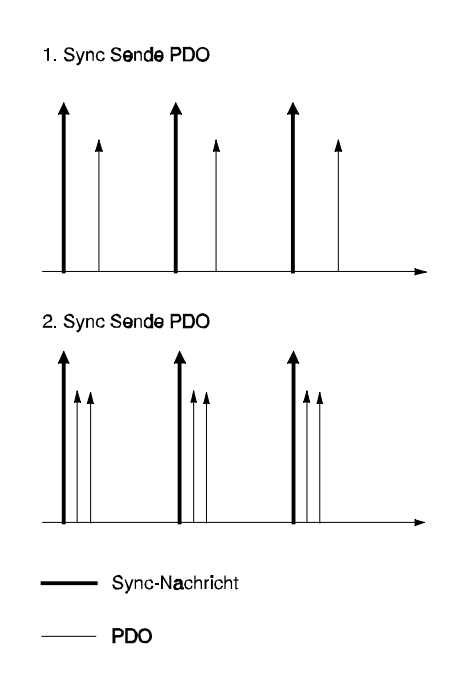

#### **3.3.3 Asynchrones Empfangs PDO**

Wenn ein asynchrones PDO empfangen wird, werden die enthaltenen Daten sofort an das Reglermodul weitergereicht. Die Daten werden entsprechend der Kanalnummer in den Übergabebereich geschrieben. Dabei wird das Flag fReceived gesetzt, dies signalisiert dem Regler, daß neue Daten für ihn bereitstehen. Das Flag fReceived wird durch den Regler zurückgesetzt.

**Achtung: Das Kommunikationsmodul überprüft nicht, ob der Regler die zuletzt empfangenen Daten bereits übernommen hat, wenn es neue Daten an den Regler übergibt. (Abtastrate beachten!) D.h. PDO's können überschrieben werden, ältere Informationen gehen verloren!**

# **3.3.4 Synchrones Empfangs PDO**

Wird ein synchrones PDO empfangen, verbleiben die Daten zunächst im Rx-Buffer (CAN-Controller) und werden noch nicht an den Regler übergeben. Bei Empfang der nächsten gültigen Sync-Nachricht werden sie an den Regler übergeben. Dazu wird das Flag fReceived für den entsprechenden Kanal gesetzt. Dies signalisiert dem Regler das neue Daten für ihn bereitstehen. Das Flag fReceived wird durch den Regler zurückgesetzt. Folgendes Diagramm zeigt den Zusammenhang zwischen Sync-Nachricht und Synchronen PDOs.

**Achtung:** Wird ein weiterer synchroner PDO vor der nächsten Sync-Nachricht empfangen, so wird das zuletzt empfangene PDO an den Regler übergeben. D.h. PDO's können überschrieben werden, ältere Informationen gehen verloren!

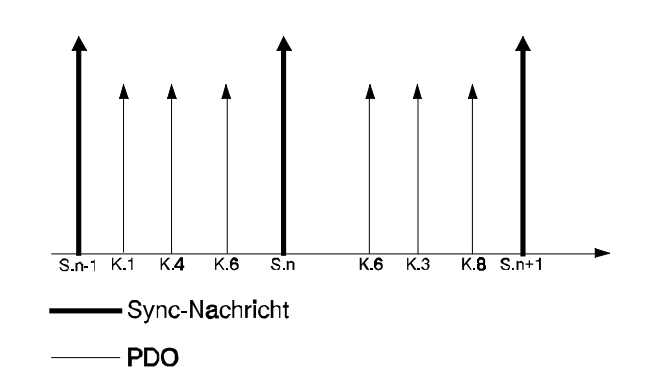

#### Erklärung des Diagramms: 800

Wenn nur 1 PDO auf sync konfiguriert ist, wird Kanal 6 (S.n), bzw. Kanal 8 (S.n+1) übergeben.

Bei 2 sync PDOs sind es Kanal 4+6, bzw. 3+8. Der Erste der 3er Gruppe geht immer verloren, da der/die Rx-Buffer überschrieben werden.

#### Erklärung des Diagramms: 816

Zum Zeitpunkt S.n werden die Daten der PDOs die im Zeitraum S.n-1 bis S.n empfangen wurden, an den Regler übergeben. Dies sind die Daten für Kanal 1, 4 und 6.

Zum Zeitpunkt S.n+1 werden die Daten der PDOs die im Zeitraum S.n bis S.n+1 empfangen wurden, an den Regler übergeben. Dies sind die Daten für Kanal 3, 6 und 8.

# **4 OP-Mode / Pre-OP-Mode**

Nach dem Aufstart des CAN-Netzwerkes ist der KS 816 im Pre-OP-Mode. Das heißt, daß er nur über SDOs angesprochen werden kann. Wird der KS 816 in den OP-Mode gesetzt, kann auch über die freigegebenen PDOs kommuniziert werden. Bei Default Konfiguration sind die asynchronen PDOs nach Umschalten in den OP-Mode aktiv, synchrone PDOs müssen, falls erforderlich, über entsprechende SDO-Nachrichten freigegeben werden.

#### KS 816 in OP-Mode setzen:

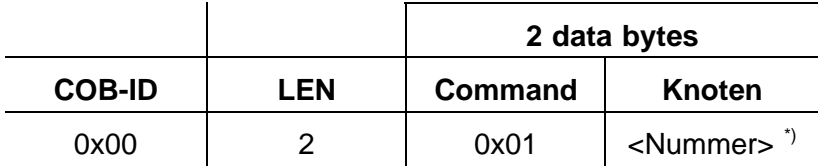

Wird als Knotenadresse "0" angegeben, werden alle im Netz befindlichen Teilnehmer in den OP-Mode gesetzt. Die Regler senden keine Antwort auf diese Nachricht.

#### KS 816 in Pre-OP-Mode setzen:

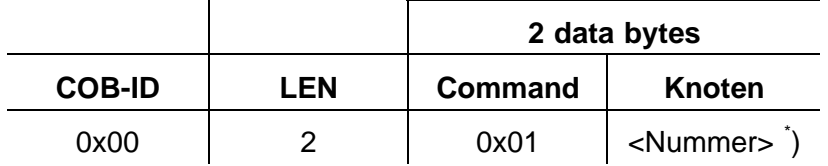

\* ) Knoten-Nummer 1 ... 127

Wird als Knotenadresse "0" angegeben, werden alle im Netz befindlichen Teilnehmer in den Pre-OP-Mode gesetzt. Die Regler senden keine Antwort auf diese Nachricht.

#### Weitere NMT (Netzwerk-Management) - Kommandos

#### Reset Node:

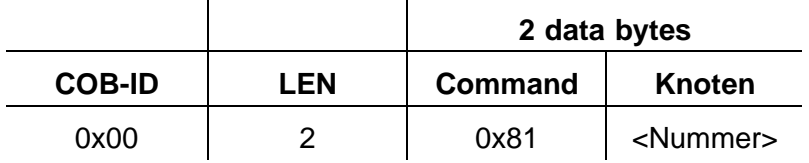

#### Reset Communication:

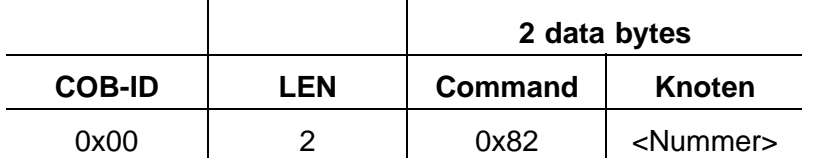

**Achtung:** Reset-Node führt zu einem Hardware-Reset des KS 816, d.h. er ist erst nach einigen Sekunden wieder über den Bus errechbar. Alle Command-Parameter werden auf die Default-Werte zurückgesetzt.

# **5 SYNC**

Wie bereits beschrieben werden synchrone PDO-Daten mittels SYNC-Nachrichten vom KS 816 ausgewertet oder gesendet. Die entsprechenden KS 816 müssen im OP-Mode sein und synchrone PDOs müssen konfiguriert sein. (Siehe 3. Prozeß-Daten-Objekte)

Eine SYNC-Nachricht ist ein sogenannter "Broadcast" (Nachricht an alle Teilnehmer im Netz) und wird wie folgt vom Master gesendet:

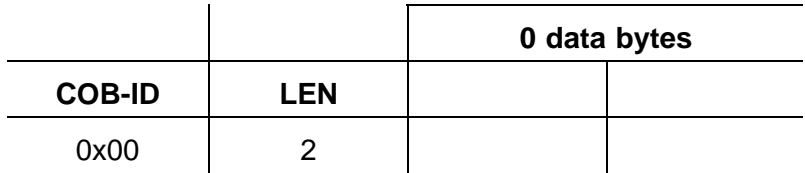

#### Antwort vom KS 816:

#### **z.B. folgender PDO**

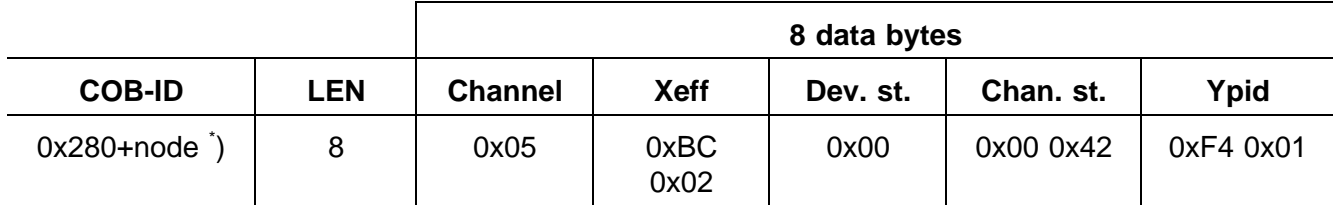

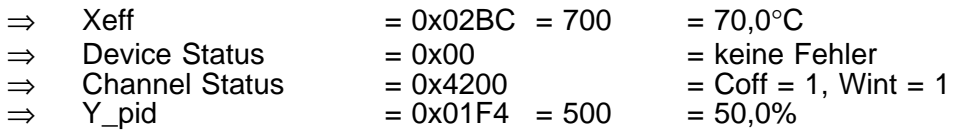

Nach einem erneuten SYNC vom Master werden die Daten des nächsten Kanals, in diesem Fall des Kanals 6, übertragen usw. Nach Übertragung des Kanals 16 wird wieder bei Kanal 1 begonnen. Sind mehrere KS 816 im Netz, werden pro SYNC-Event von jedem Regler die Daten eines Kanals gesendet. (Max. 2 Kanäle, wenn 2 sync. PD=s konfiguriert.)

\* ) Der Default-Wert des COB-ID von 0x80 l+sst sich mit dem Objekt 1005 ändern.

# **6 Nodeguarding / Lifeguarding**

Mittels "Nodeguarding" testet ein Master zyklisch, ob die Kommunikation zu den im Netz konfigurierten Slaves (z.B. KS 816) noch möglich ist. Bei "Lifeguarding" prüft ein Slave ob er noch regelmäßig von einem Master angesprochen wird.

Über die Parameter "guard time \* life time" kann festgelegt werden, in welchen Zeitabständen der Master die Nodeguard-Nachricht aktivieren muß (Timeout für den Master). Ist "guard time \* life time" = "0", wird kein Lifeguarding durchgeführt und der Master ist an kein Zeitraster gebunden. Ist "guard time \* life time" definiert und der KS 816 wird nicht im angegebenen Zeitraster abgefragt, fällt der KS 816 vom OP-Mode in den Pre-OP-Mode zurück. Es werden dann keine PDOs mehr übertragen.

Beim Nodeguarding antwortet der KS 816 durch "toggeln" des höchstwertigen Bits in der Antwortnachricht:

- Ist der KS 816 im Op-Mode, antwortet er wie folgt:  $0 \times 0.05 \rightarrow 0 \times 0.05 \rightarrow 0 \times 0.05 \rightarrow ...$ - Ist der KS 816 im Pre-Op-Mode, antwortet er wie folgt:  $0x7F \rightarrow 0xFF \rightarrow 0x7F \rightarrow 0xFF \rightarrow ...$ 

Node-Guarding Identifier  $\rightarrow$  Objekt 100E Defaukt 6E0 + node ID

#### **Beispiel:**

#### Nodeguard-Nachricht vom Master:

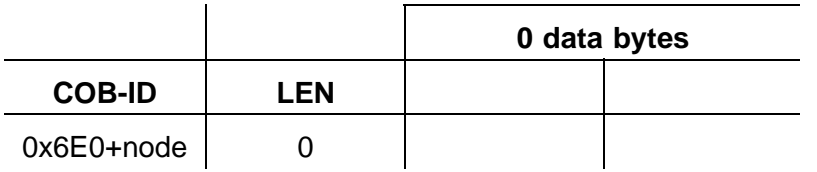

Antwort vom KS 816 (Pre-OP-Mode):

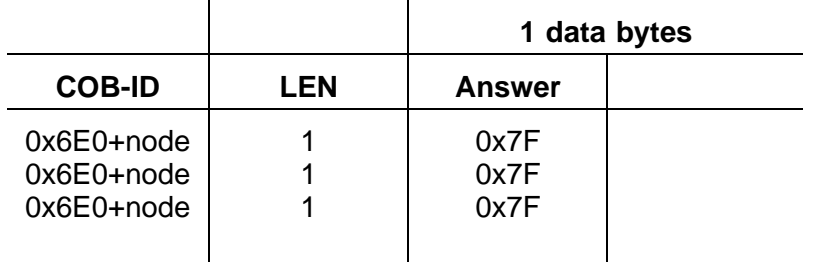

Antwort vom KS 816 (OP-Mode):

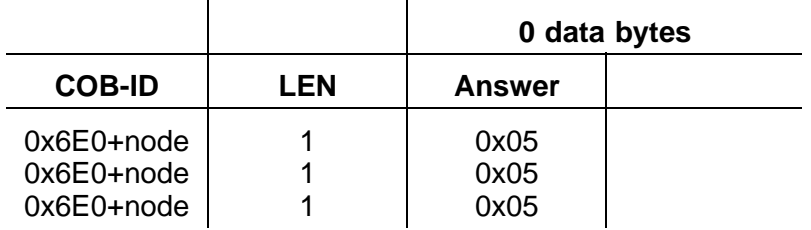

**Achtung:** Reset-Node führt zu einem Hardware-Reset des KS 800, d.h. er ist erst nach einigen Sekunden wieder über den CAN-Bus erreichbar. Alle Command-Parameter werden auf die Default-Werte zurückgesetzt.

# **7 LMT-Dienste** (CMS-Standard und Erweiterungen)

Es stehen die LMT-Dienste gemäß CiA/DS205 Version 1.1 zur Verfügung. Einschränkungen, bzw. spezielle Erweiterungen sind den nachfolgenden Service-Beschreibungen zu entnehmen. Die zugehörigen COB-ID's sind 2021 (Master => Slave), bzw. 2020 (Slave => Master), wobei der KS 816 jeweils Slave ist.

## **7.1 Switch Mode Services**

#### **7.1.1 Switch Mode Global**

 $M \Rightarrow S$ 

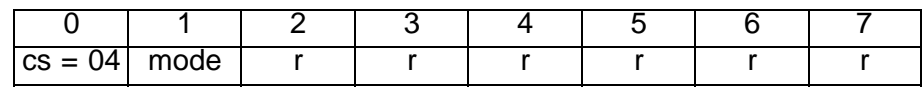

cs LMT command specifier

mode 0: switches to operation mode

1: switches to configuration mode

r reserved

#### **7.1.2 Switch Mode Selective**

$$
\mathsf{M} \Rightarrow \mathsf{S}
$$

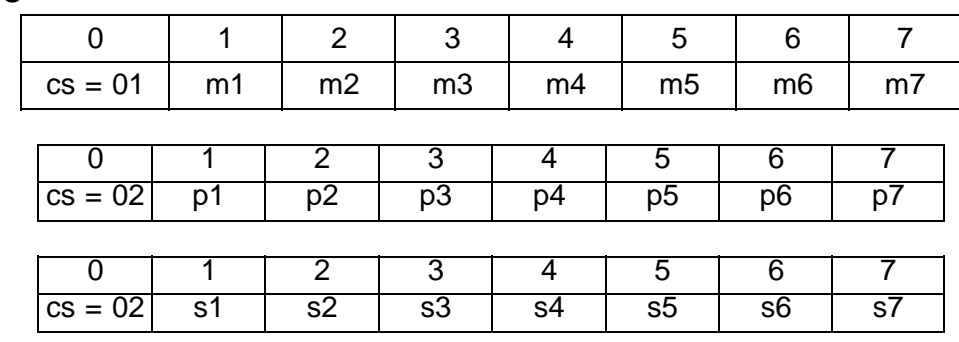

cs LMT command specifier

m1..7 manufacturer name part of LMT address

p1..7 product name part of LMT address

s1..7 serial number part of LMT address

# **7.2 Configuration Services**

Configure NMT Address besteht aus den Diensten Configure Module ID und Configure Modul Name. Der Service Configure Modul Name wird nicht unterstützt. Ein entsprechender Request liefert error\_code: 255 und specific\_error\_code:  $\overline{01}$  (service not supported).

## **7.2.1 Configure Module ID**

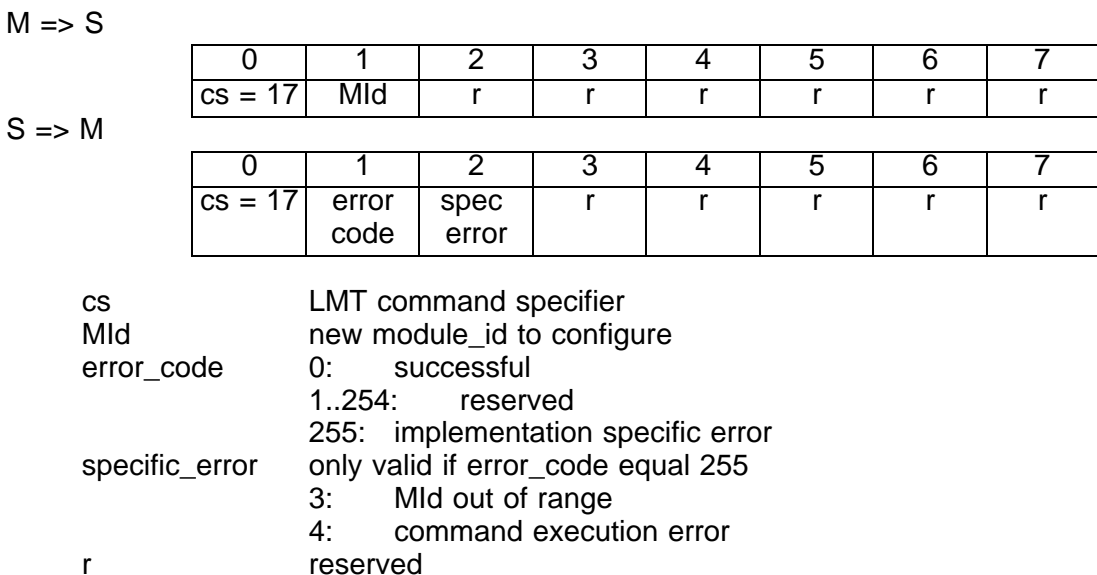

#### **7.2.2 Configure Bit Timing**

 $M \Rightarrow S$ 

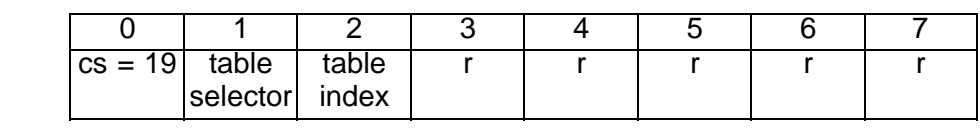

 $S \Rightarrow M$ 

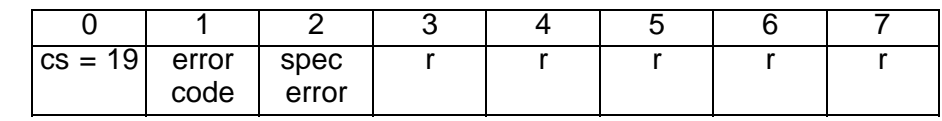

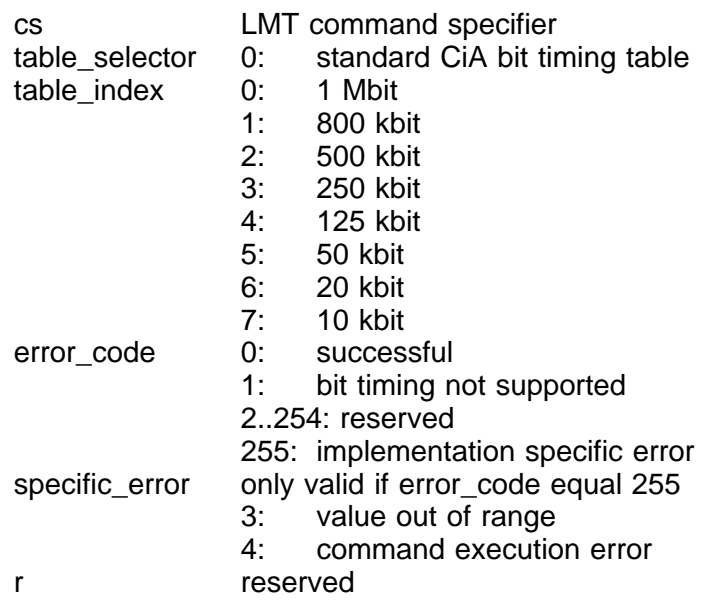

Der Service Activate Bit Timing wird nicht unterstützt (unconfirmed service !), die Aktivierung erfolgt über einen Reset (siehe Adress-/BR-Schalter für die 3 Reset-Möglichkeiten).

Der Service Store Configuration wird nicht unterstützt Ein entsprechender Request liefert error\_code: 01 (service not supported).

#### **7.3 Inquire LMT Address**

Inquire LMT Address besteht aus den folgenden 3 Diensten:

#### **7.3.1 Inquire Manufacturer Name**

 $M \Rightarrow S$ 

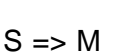

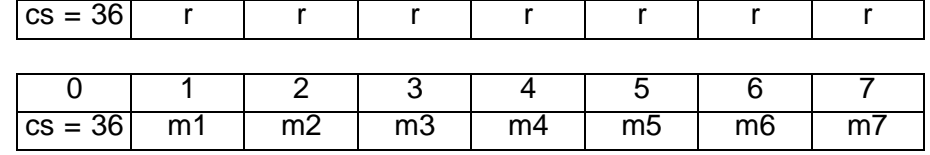

0 1 2 3 4 5 6 7

cs LMT command specifier

m1..m7 manufacturer name of the module (if m1 is a valid alpha-num character). If m1 is 255, m2 contains error\_code and m3 optional error-reason. (liefert "Firmen-Name" (PMA))

#### **7.3.2 Inquire Product Name**

 $M \Rightarrow S$ 

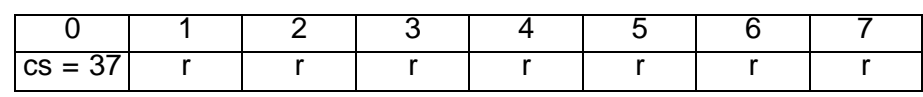

$$
S \Rightarrow M
$$

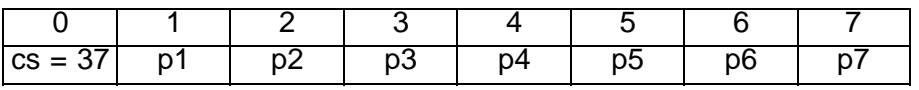

cs LMT command specifier

p1..p7 product name of the module (if p1 is a valid alpha-num character). If p1 is 255, p2 contains error code and p3 optional error-reason. (liefert "System-Name" (Popen)) r reserved

#### **7.3.3 Inquire Serial Number**

#### $M \Rightarrow S$

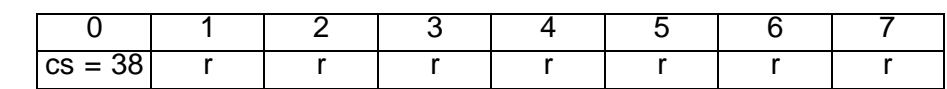

 $S \Rightarrow M$ 

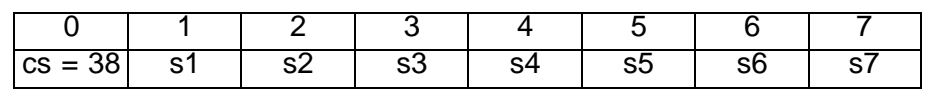

cs LMT command specifier

s1..s7 serial number of the module (if s1 is a valid BCD-pair). If s1 is 255, s2 contains error\_code and s3 optional error-reason. (liefert Geräte-Code-Nummer) r reserved

#### **7.3.4 Serial Number Format** (14 BCD-digit => 7 byte)

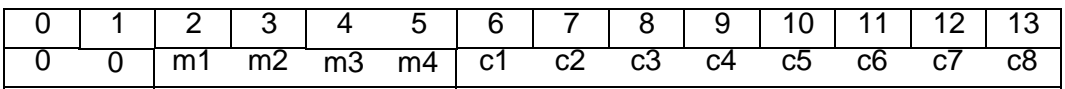

m1..m4 FabMonth, Herstellungsmonat in verschlüsselter Schreibweise c1..c8 FabCount, "unique" Zählnummer, einmalige Vergabe

#### **7.4 Identification Services**

#### **7.4.1 LMT Identify Remote Slaves**

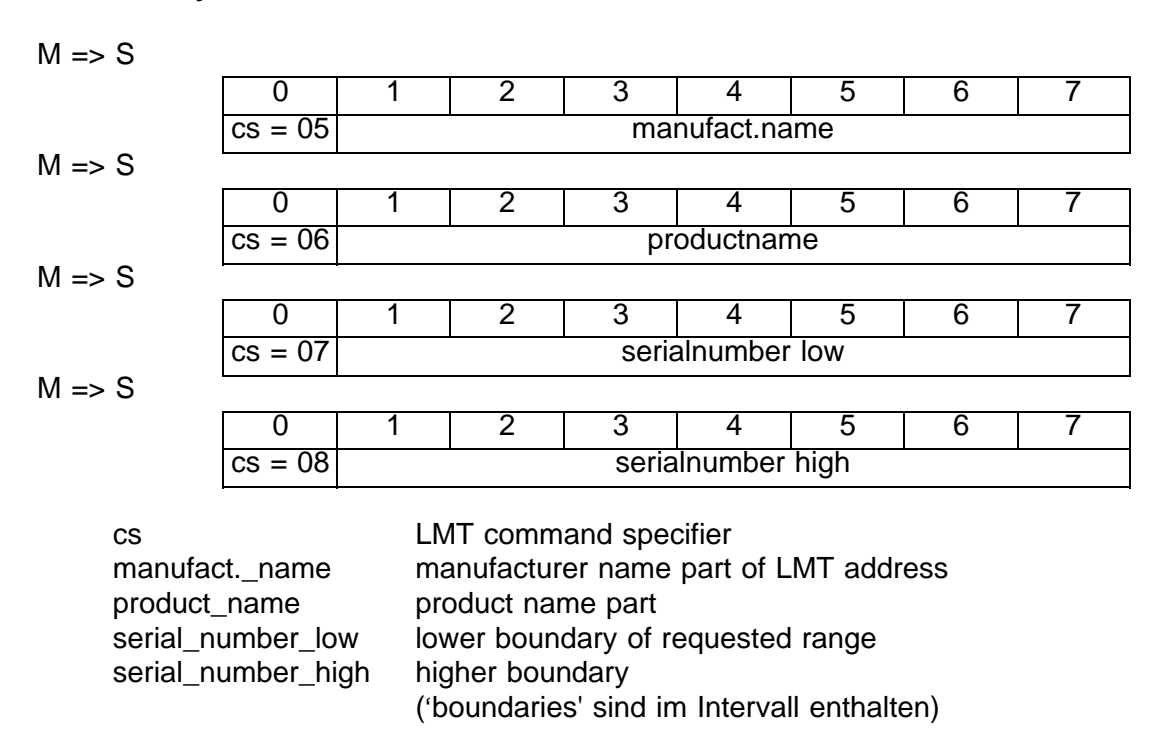

#### **7.4.2 LMT Identify Slave**

 $S \Rightarrow M$ 

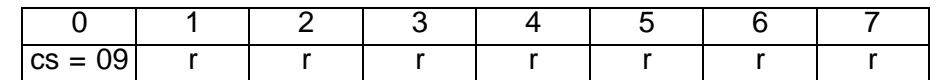

cs LMT command specifier r reserved

**Hinweis:** Bei mehreren Geräten am Bus kann es hier zu Problemen, speziell dem Verlust von Frames, kommen ! (bedingt durch die Anzahl der gleichzeitig antwortenden Teilnehmer mit identischen Frames)

#### **7.5 Herstellerspezifische LMT-Dienste**

Der Service Activate Bit Timing (cs = 131) wird nicht unterstützt (siehe auch gleichnamigen Std.-Service).

#### **7.6 Inquire Node-ID**

$$
\mathsf{M} \Rightarrow \mathsf{S}
$$

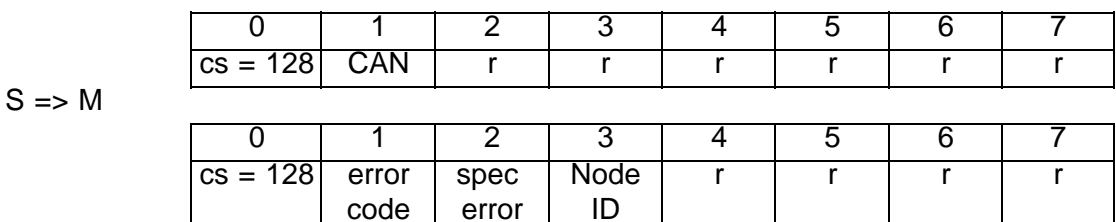

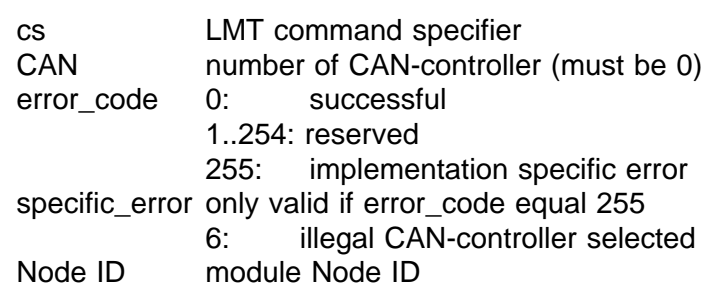

## **7.6.1 Configure Module-ID**

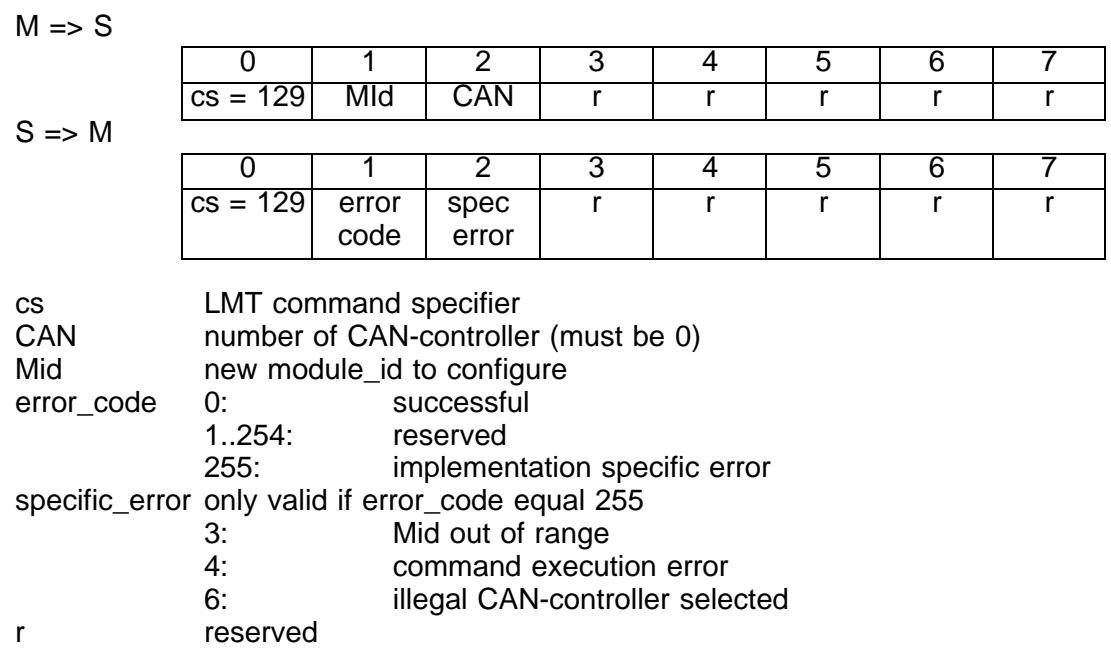

# **7.6.2 Configure Bit Timing**

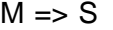

0 | 1 | 2 | 3 | 4 | 5 | 6 | 7  $cs = 130$  table selector table index CAN r r r r  $S \Rightarrow M$ 

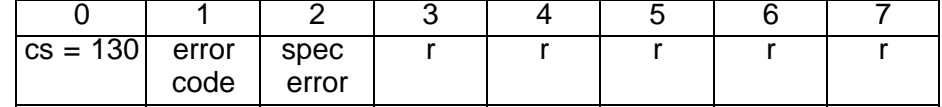

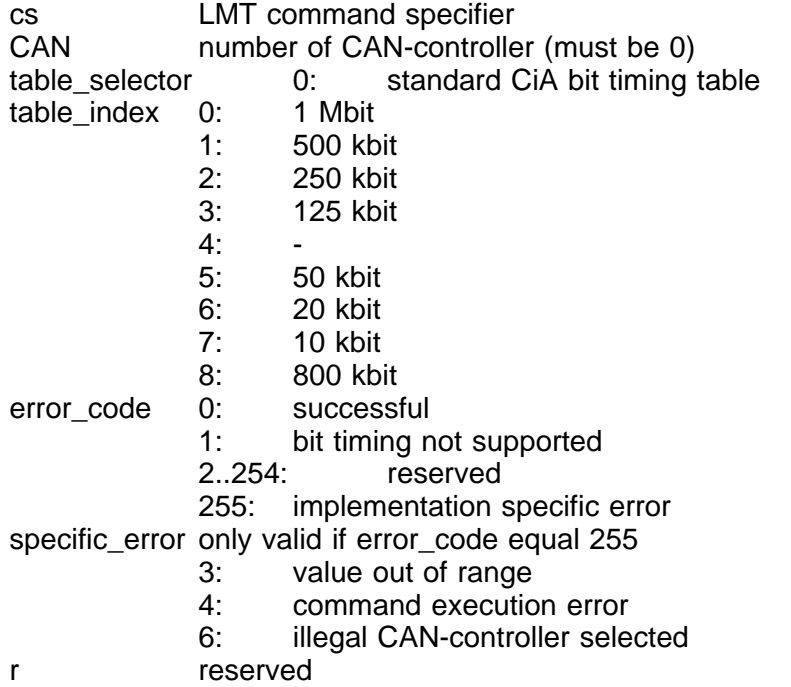

## **7.6.3 Inquire Bit Timing**

$$
\mathsf{M} \Rightarrow \mathsf{S}
$$

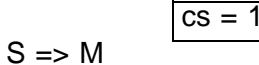

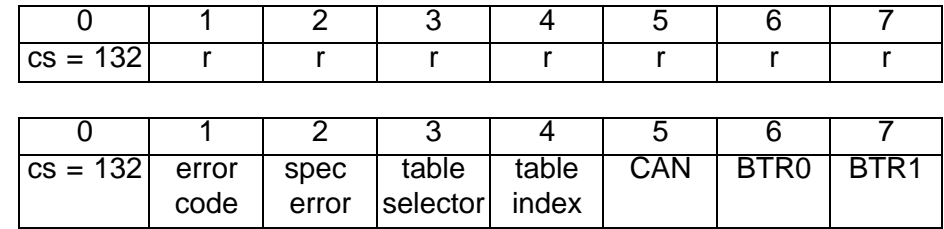

cs LMT command specifier

CAN number of CAN-controller (allways 0)

BTR0/BTR1 bit timing register 0 and 1 of CAN-controller

table\_selector standard CiA bit timing table (allways 0)

table\_index 0: 1 Mbit

1: 500 kbit

2: 250 kbit

3: 125 kbit

 $4:$ 

- 5: 50 kbit
- 6: 20 kbit

7: 10 kbit

8: 800 kbit

error\_code 0: successful

- 1: bit timing not supported
- 2..254: reserved
- specific\_error only valid if error\_code equal 255

r reserved

# **8 Objektverzeichnis**

Im folgenden werden die herstellerspezifischen listenorientierten Einträge des Objektverzeichnisses erläutert.

#### **8.1 Übersicht Objektverzeichnis herstellerspezifischer Teil**

Hinweis: Das gesamte Objektverzeichnis ist doppelt ausgelegt (ab Index 2001; ab Index 3001). Dies ist vorgesehen um gleiche Objekte mit unterschiedlichen Datentypen zu ermöglichen.

Aufbau der Indextabelle:

Der Index ist eine 4-stellige Zahl in hexadezimaler Notation mit folgendem Aufbau.

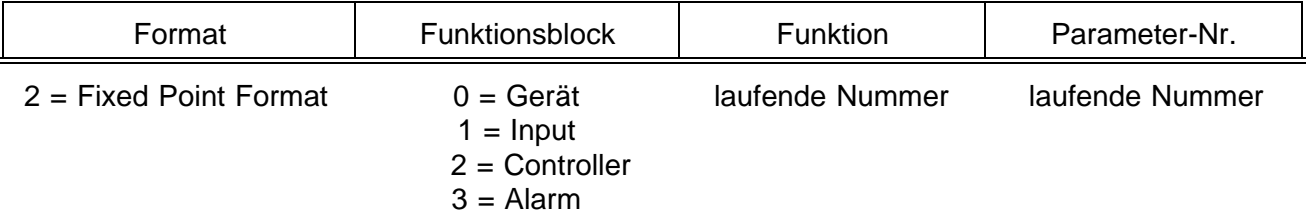

Konfigurationsmode:

Änderungen der Konfiguration wie Ausgangszuordnungen oder Messbereichsendwerte werden nicht Online übernommen. Zur Änderung solcher Parameter muß der KS 816 in den Konfigurationsmode geschaltet werden. Die Mode-Umschaltung erfolgt über einen SDO-Zugriff.

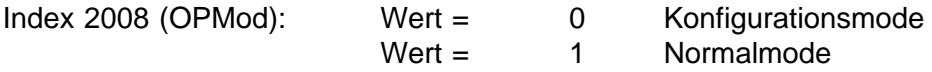

**Zur Änderung von im Objektverzeichnis mit rw\* gekennzeichneten Daten muß OPMod auf 0 gesetzt werden. Die neuen Parameter werden beim anschließenden Rückändern des OPMod von 0 -> 1 übernommen.**

Anmerkung: Die Objekte, die in KS 816 gegenüber KS 800 entfallen sind, sind als durchgestrichen markiert!

#### **Verwendete Datenformate:**

- Unsigned8: 8-Bit-Wert, ohne Vorzeichen, Bereich 0...256
- Unsigned 16: 16-Bit-Wert, ohne Vorzeichen, Bereich 0...65535
- Fixedpoint1: 16-Bit Integer-Wert mit **1** festen Kommastelle, Bereich -32767...+32767. Bei der Interpretation dieser Werte wird die letzte Stelle als Nachkommastelle gewertet. z.B. 12345 bedeuted 1234,5 (°C), oder 873 sind 87,3 (%).

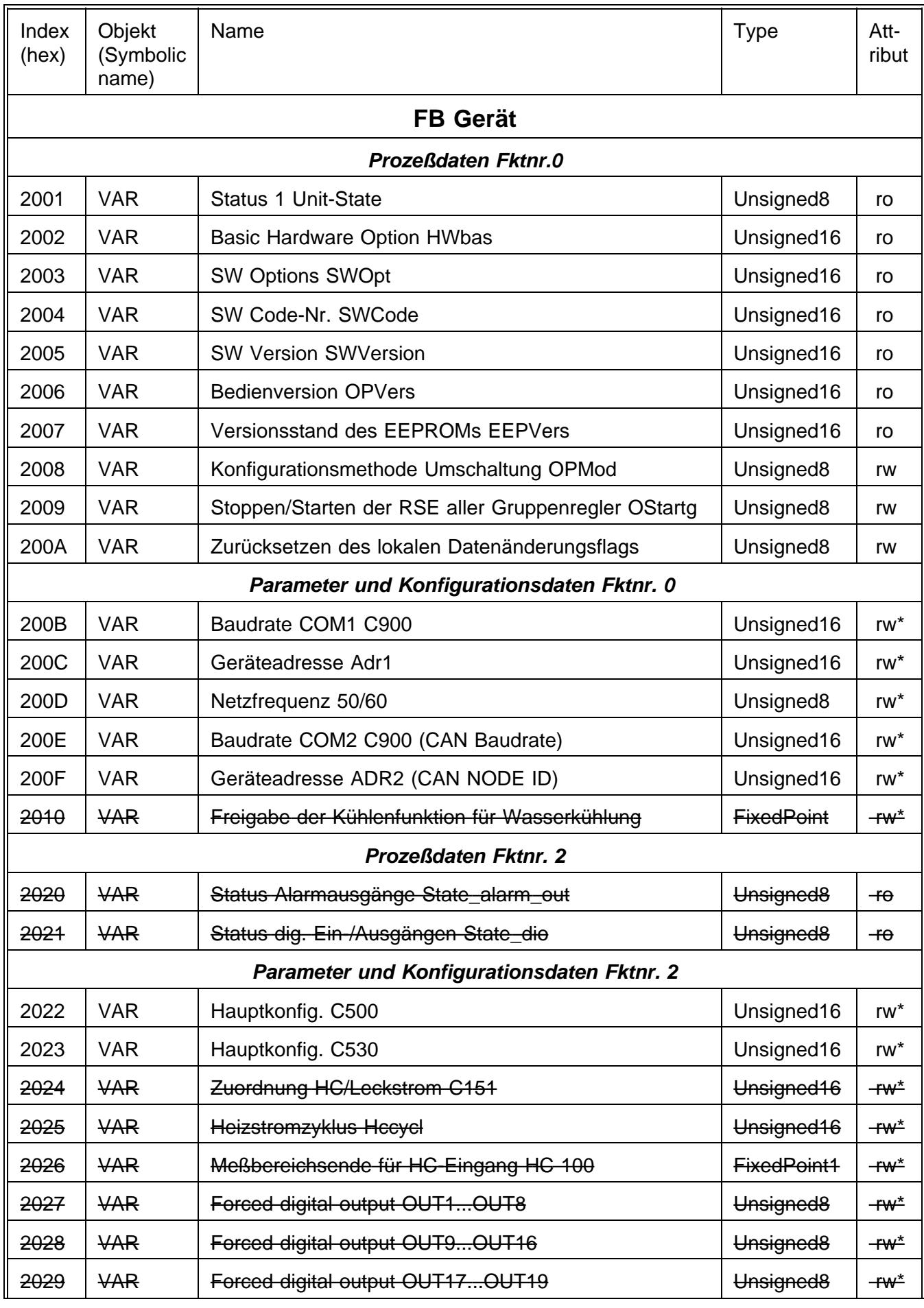

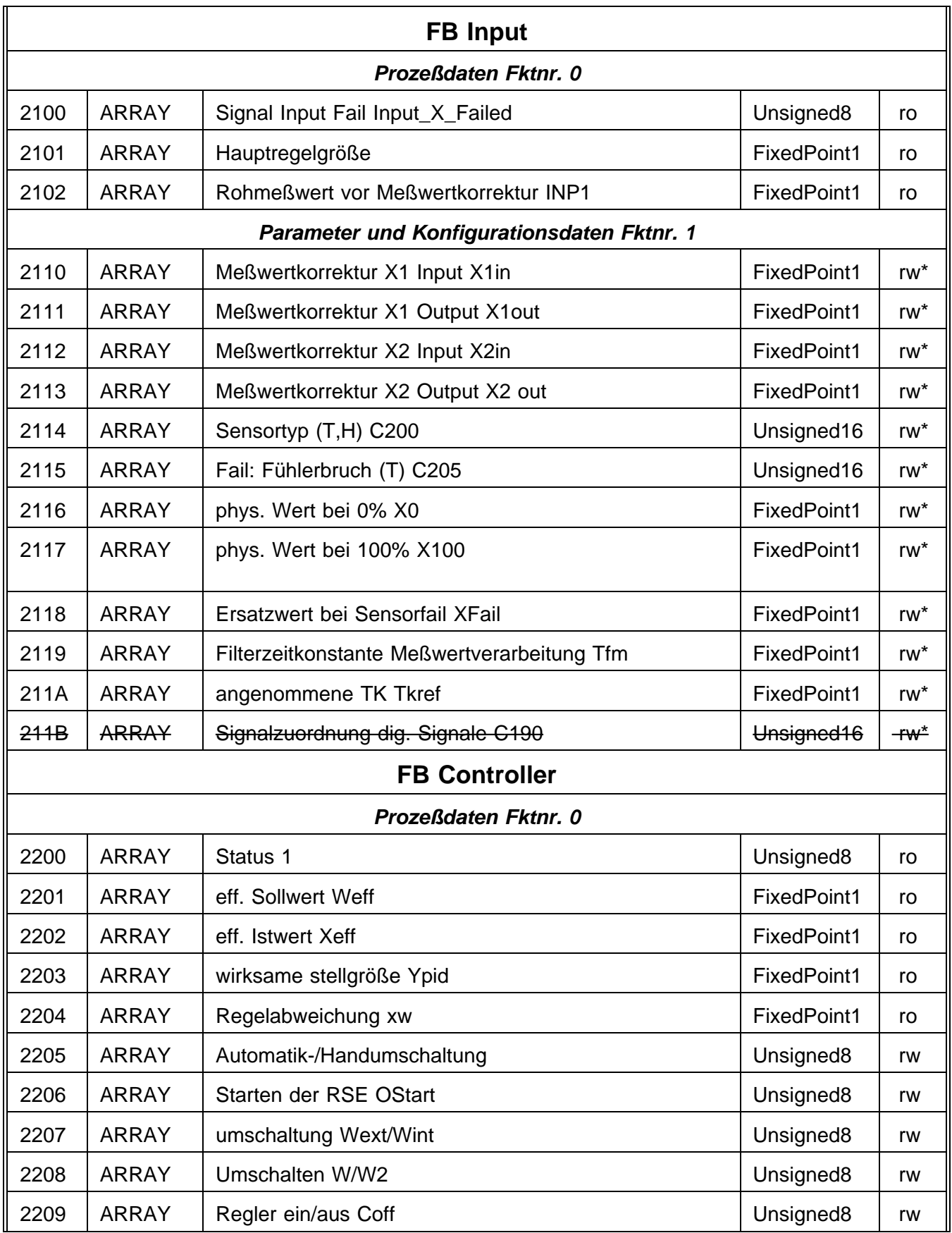

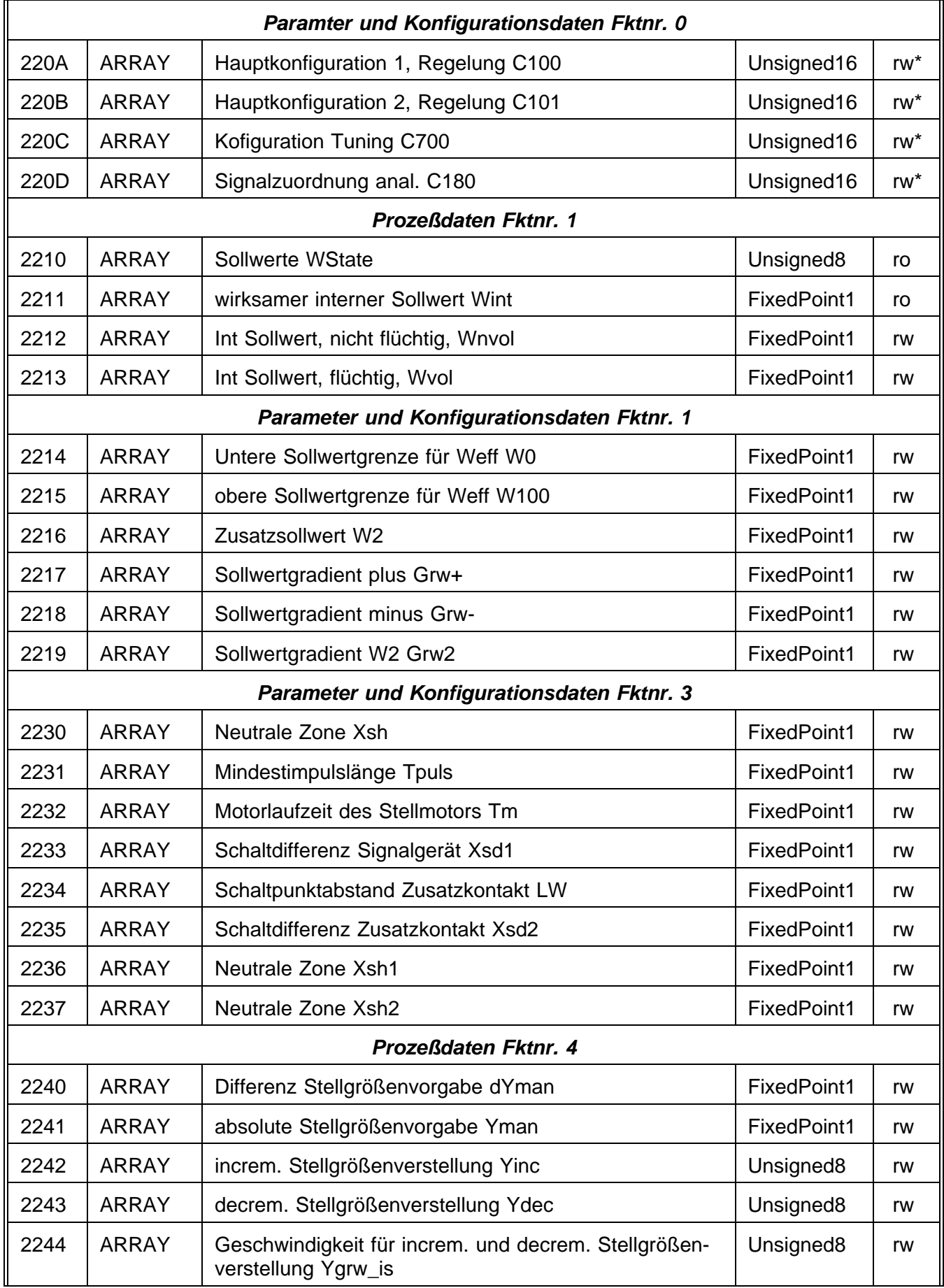

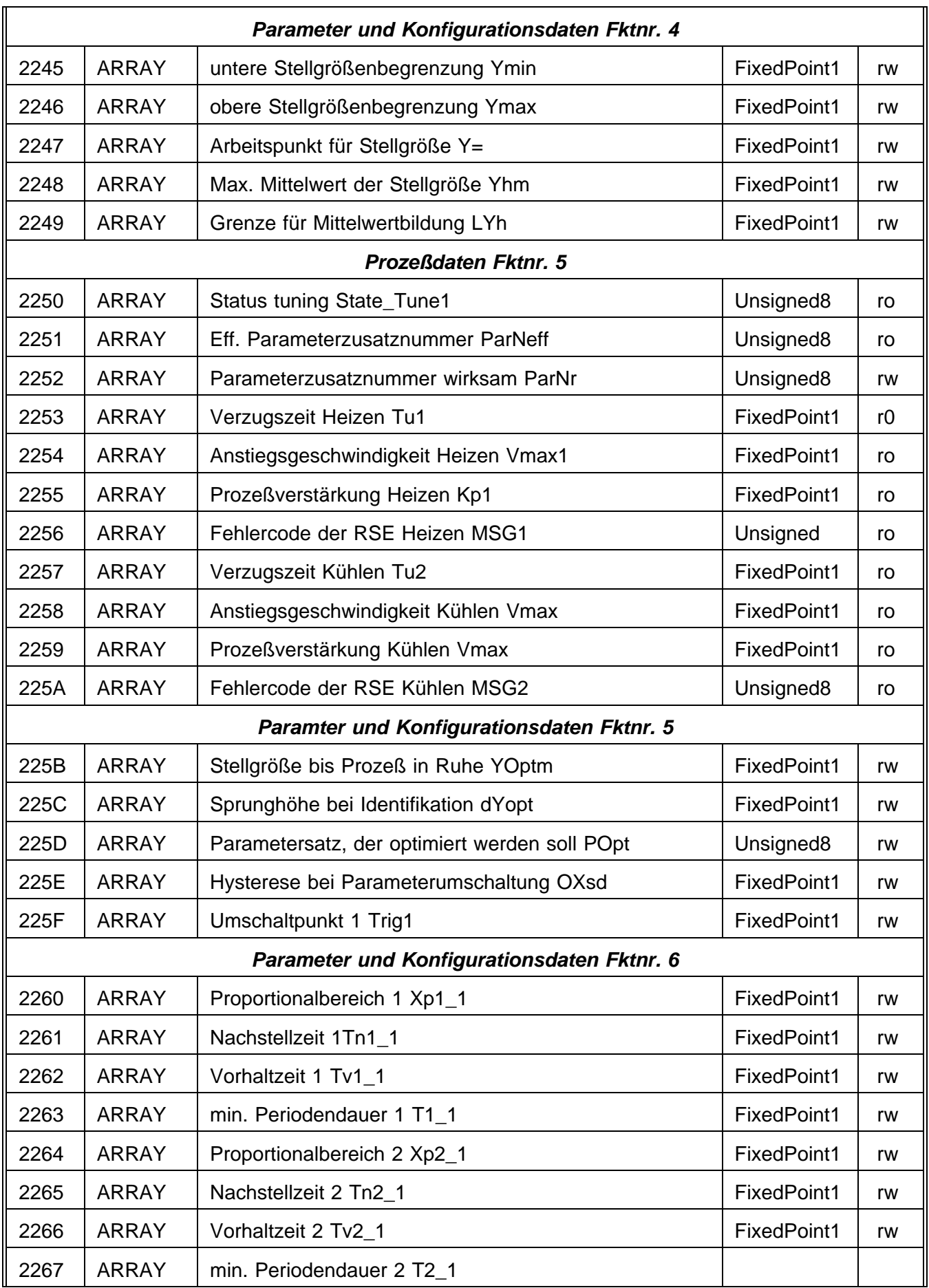

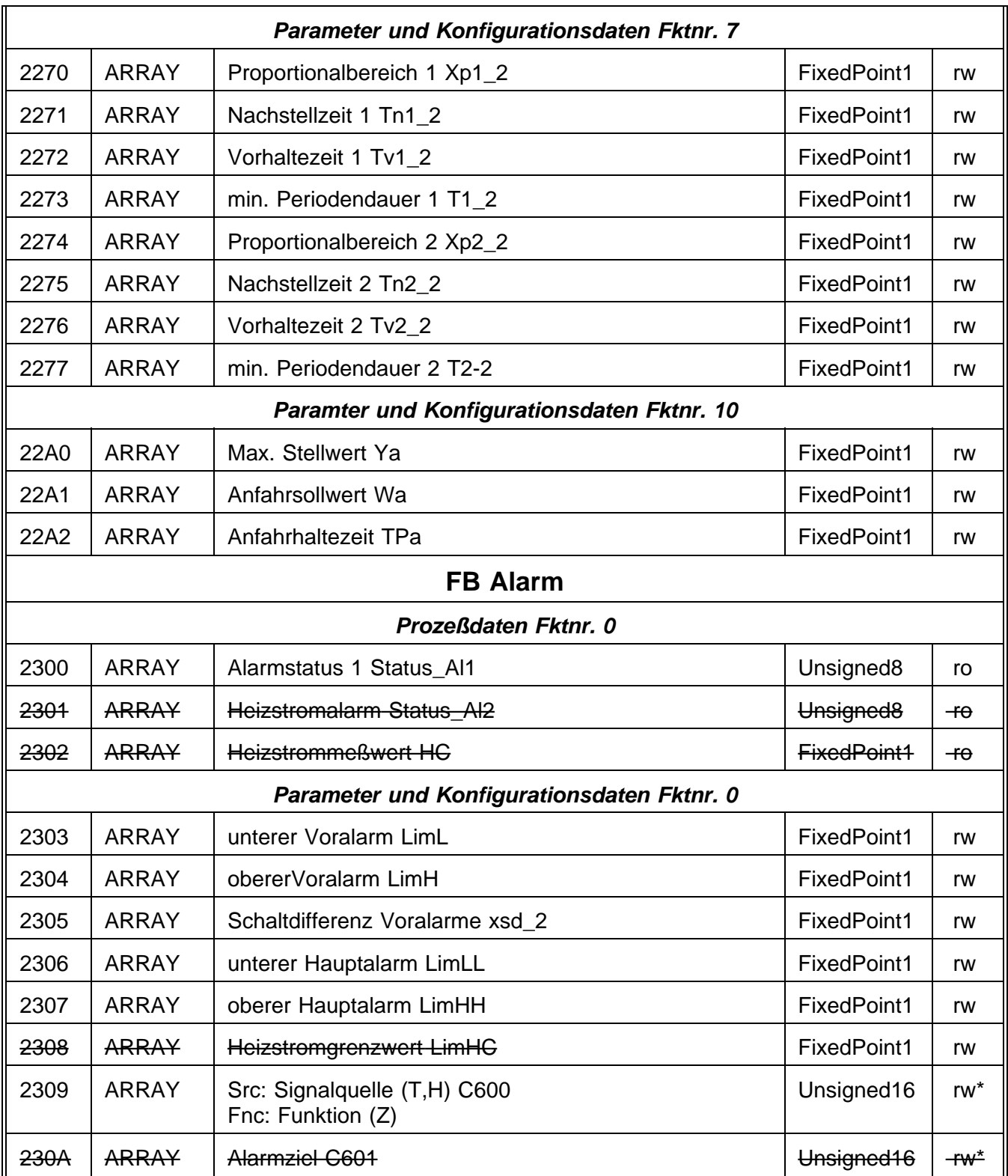

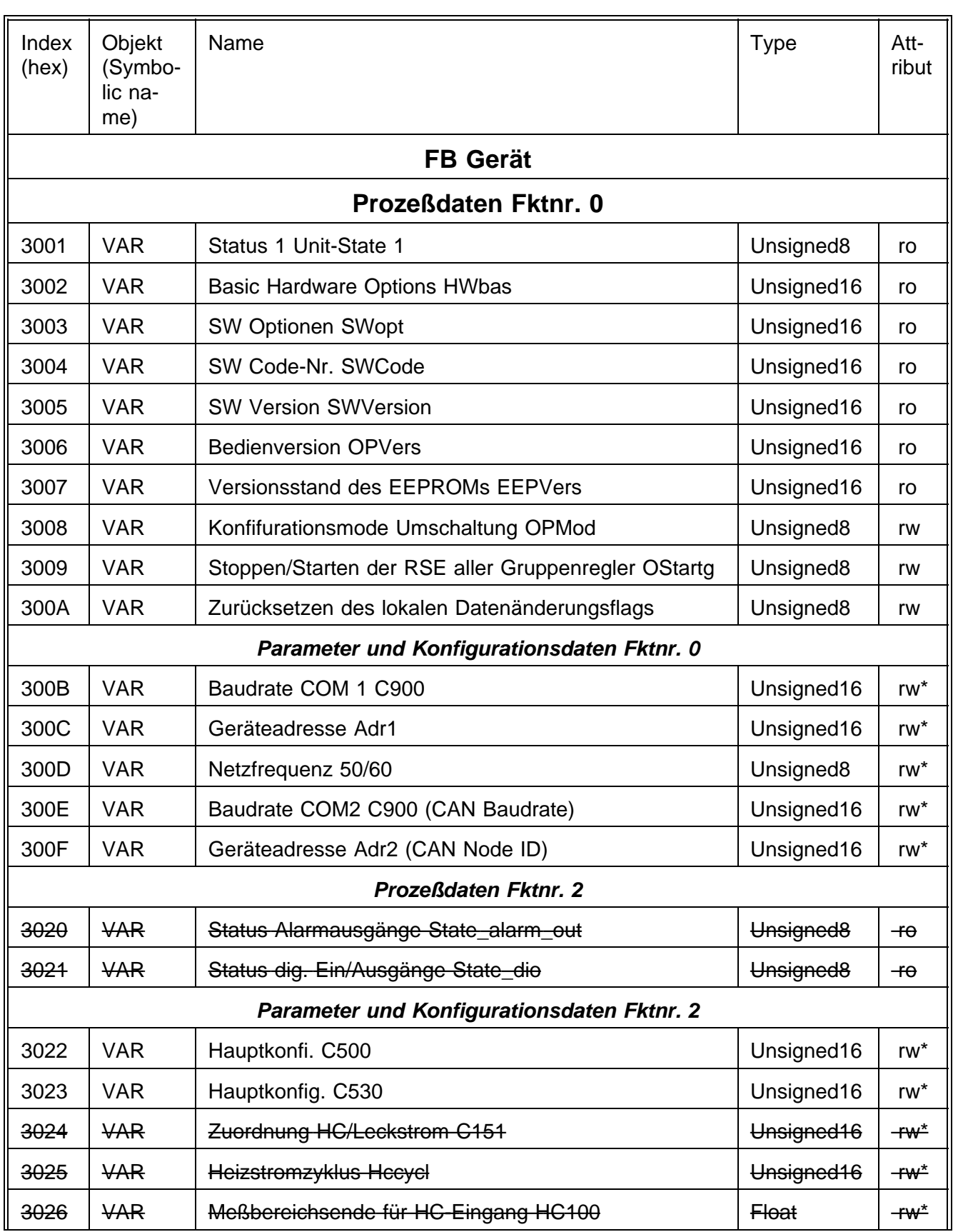

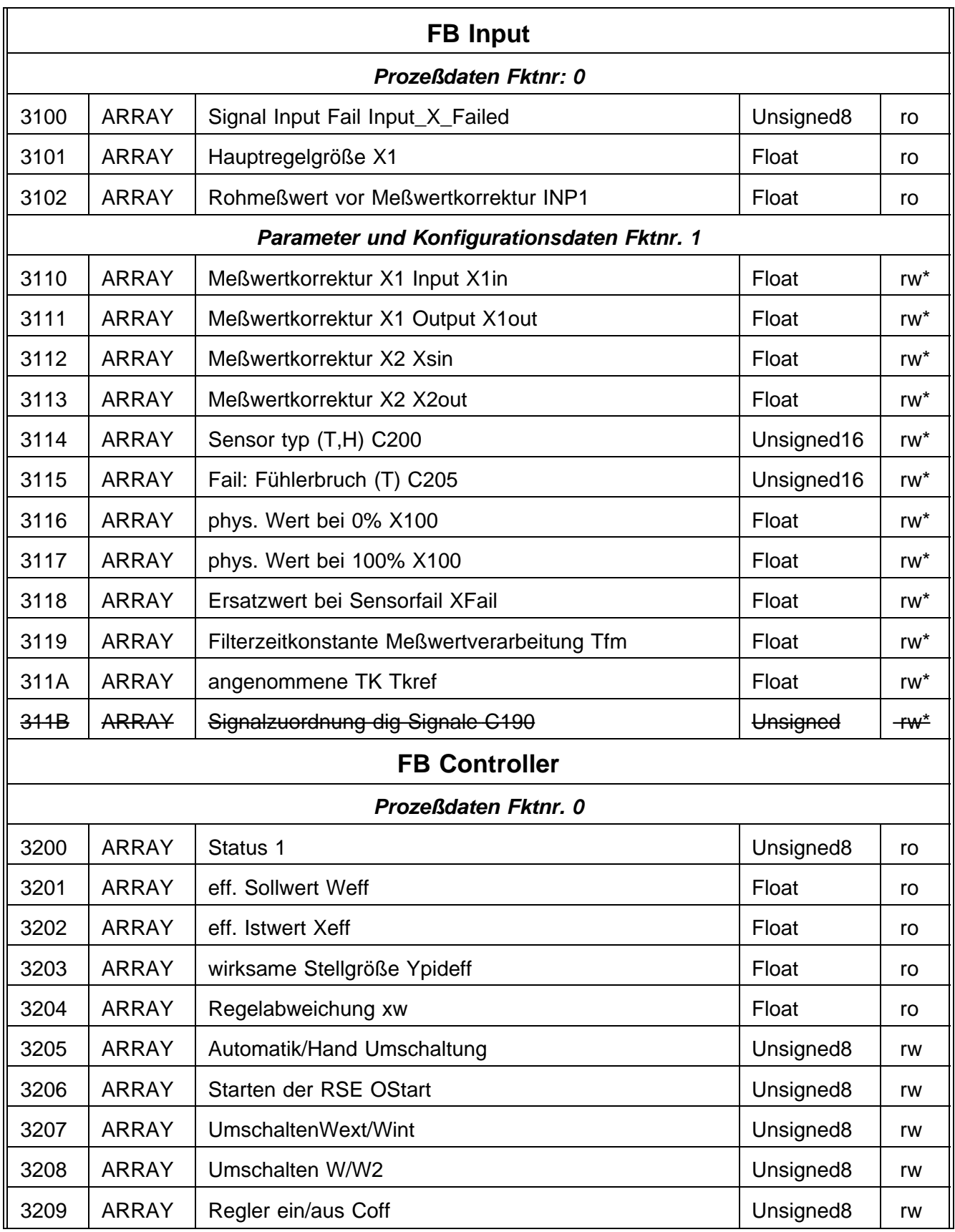

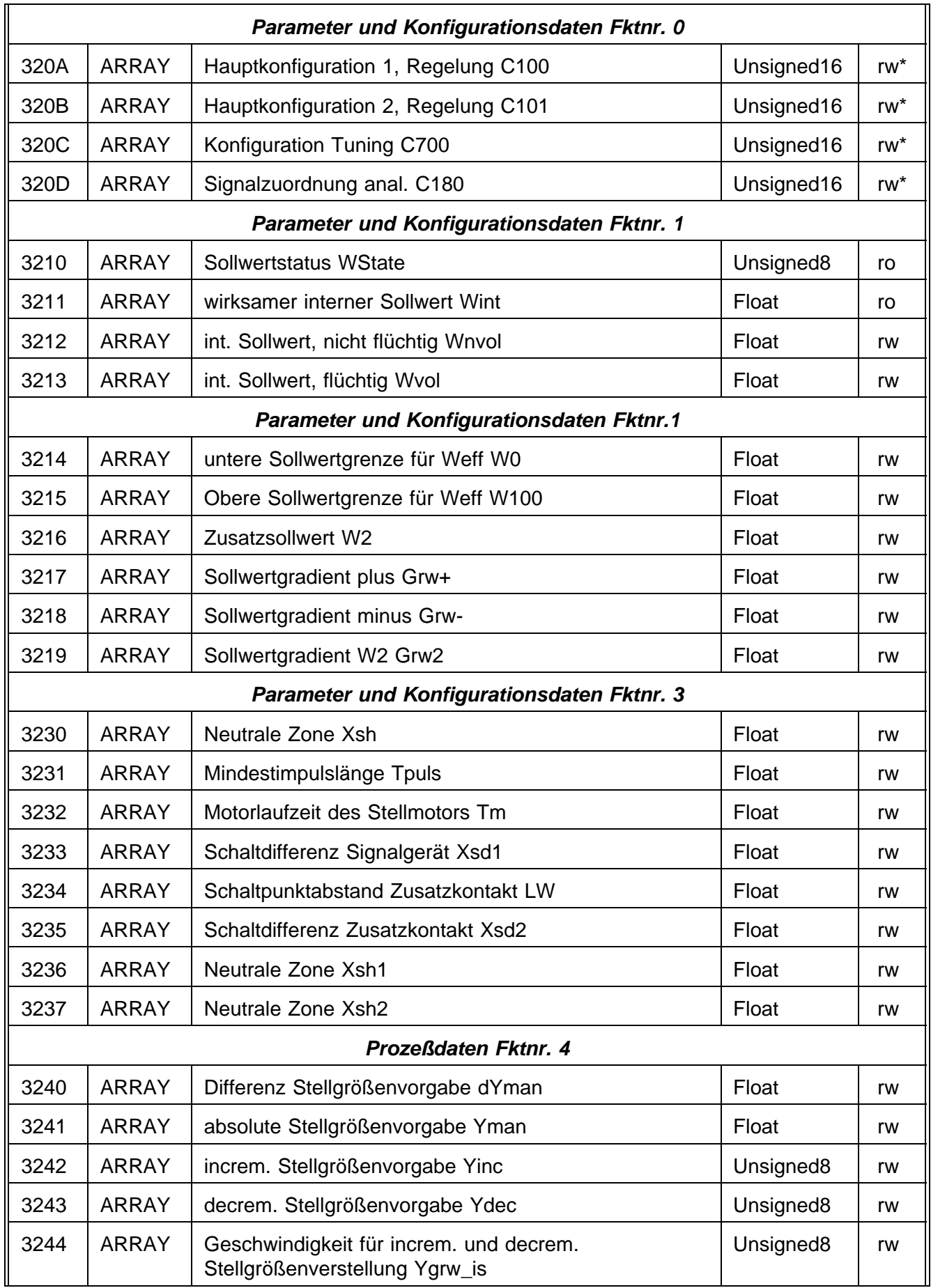

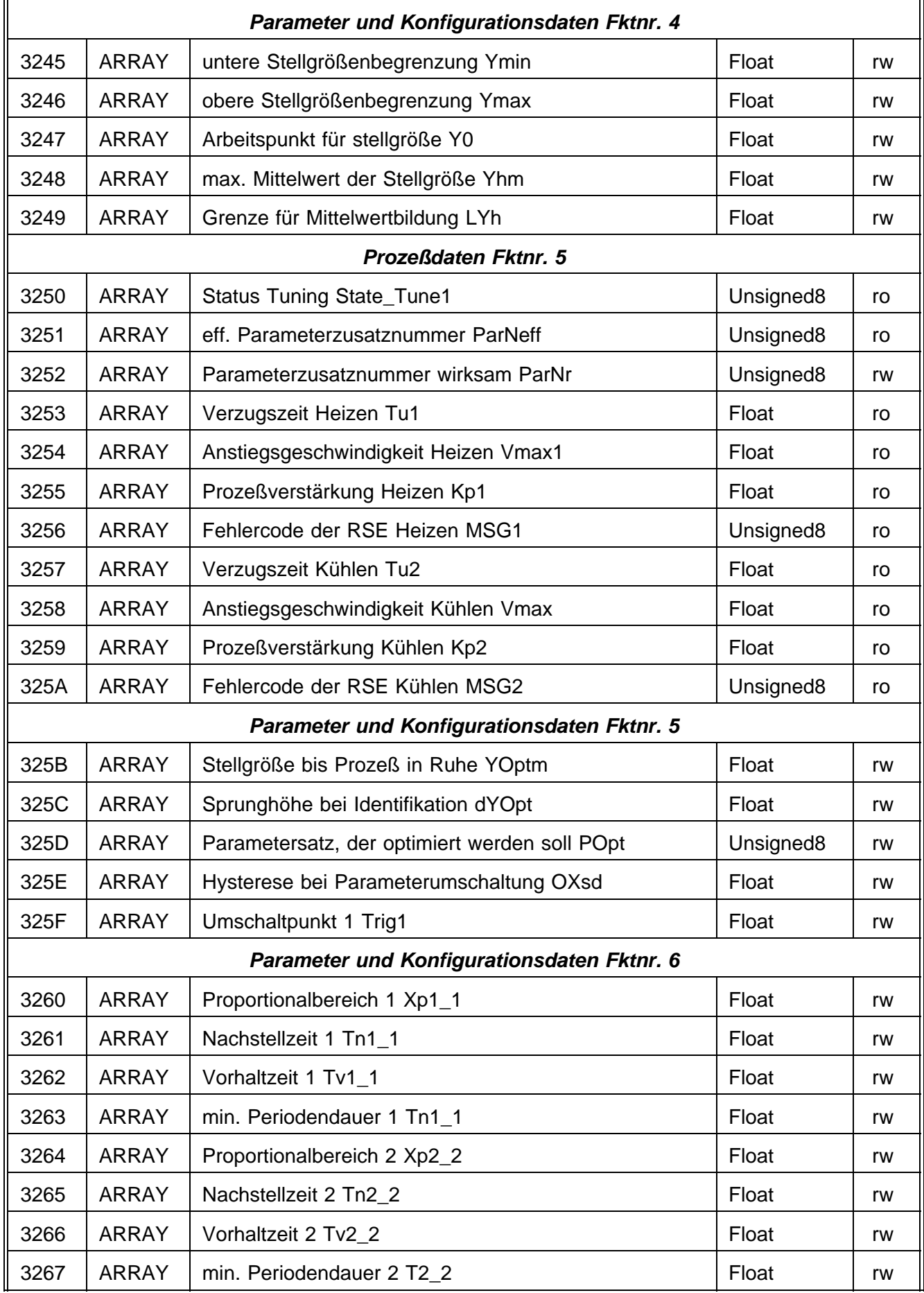

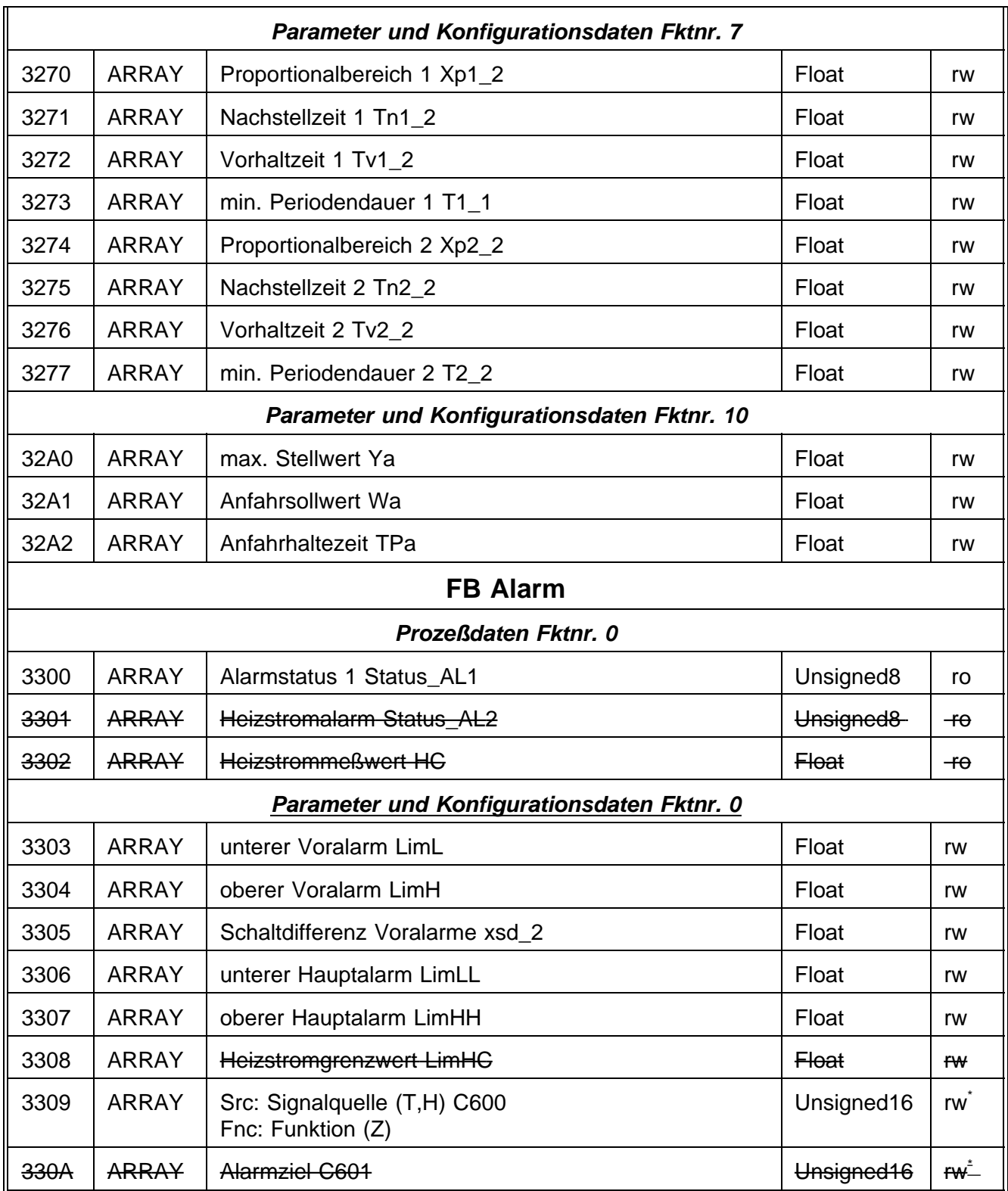

# **9 Applikationsbeispiele**

## **9.1 Definition der Beispiele**

Nach Auslieferung des KS 816 ist der Regler mit den in der Reglerbeschreibung angegebenen Default-Parametern eingestellt. Die folgenden Beispiele sollen den Ablauf von Umkonfigurierung und Inbetriebsetzung des Reglers verdeutlichen. In Beispiel 1 soll ein Heizen/Kühlen-Regler mit PT100 Eingang betrieben werden. Während in Beispiel 1 die Default-Regelparameter genutzt werden soll im 2. Beispiel die Selbstoptimierung zu den optimalen Parametern führen.

# **9.2 Beispiel 1 (Heizen/Kühlen-Regler)**

Nachfolgend wird der Regler von der Defaulteinstellung (Heizen) auf Heizen/Kühlen umparametrisiert. Dann werden die Istwerte zyklisch (via SDOs) gelesen. Im Beispiel wird Kanal 1 genutzt. Der Subindex ist daher entsprechend der Kanalnummer bei allen Zugriffen auf "1" zu setzen.

- Konfigurationsmode wählen
	- $\rightarrow$  **Index 0x2008** (OPMod=0) Verweis: Prozeßdaten, Einzelcode 31
- Reglerhauptkonfiguration C100=0x0300 setzen (H/K-Regler)
	- $\rightarrow$  **Index 0x200A** Verweis: C100 - Reglerbeschreibung
- Hauptkonfiguration C200=0x2010 setzen (PT100, Einheit: C)
	- $\rightarrow$  **Index 0x2114** Verweis: C200 - Reglerbeschreibung
- Konfigurationsmode verlassen und Werte übernehmen
	- $\rightarrow$  **Index 0x2008** (OPMod=1) Verweis: Prozeßdaten, Einzelcode 31
- Sollwert Weff setzen  $\rightarrow$  **Index 0x2201** (Weff=250)
- Regler in AUTO setzen
	- $\rightarrow$  **Index 0x2205** (A/H=0) Verweis: Controller, Einzelcode 33
- Schleife für Istwerte:
	- → **for(;;)**
		- {
			- Effektiver Istwert Kanal 1 lesen
			- → **Index 0x2202**
			- wait( 1sec)
		- }

# **9.3 Beispiel 2 (H/K-Regler einstellen und Selbstoptimierung aktivieren)**

Nachfolgend wird nach der Konfigurierung als H/K-Regler eine Selbstoptimierung gestartet. Nach erfolgreicher Optimierung werden die Istwerte zyklisch (via SDOs) gelesen. Wie in Beispiel 1 ist der Subindex immer auf "1" zu setzen (Regler 1).

- Konfigurationsmode wählen
	- $\rightarrow$  **Index 0x2008** (OPMod=0) Verweis: Prozeßdaten, Einzelcode 31
- Reglerhauptkonfiguration C100=0x0300 setzen (H/K-Regler)
	- $\rightarrow$  **Index 0x200A** Verweis: C100 - Reglerbeschreibung
- Hauptkonfiguration C200=0x2010 setzen (PT100, Einheit: C)
	- $\rightarrow$  **Index 0x2114** Verweis: C200 - Reglerbeschreibung
- Konfigurationsmode verlassen und Werte übernehmen
	- $\rightarrow$  **Index 0x2008** (OPMod=1) Verweis: Prozeßdaten, Einzelcode 31
- Sollwert Weff setzen
	- $\rightarrow$  **Index 0x2201** (Weff=250)
- Optimierung starten
	- $\rightarrow$  **Index 0x2206** (OStart=1)
	- Verweis: Controller, Einzelcode 34
	- $\rightarrow$  OPTIMIERUNG = GESTARTET
- Optimierungsstatus auswerten
	- → **while(OPTIMIERUNG <> BEENDET)**
		- {
			- Optimierungsstatus lesen
				- $\rightarrow$  **Index 0x2250** (State\_Tune\_1) Verweis: Controller, Einzelcode 1
			- fallende Flanke des Orun-bits abwarten
				- $\rightarrow$  if ( State\_Tune\_1[ Orun] == 1)

OPTIMIERUNG = AKTIV

if ( State Tune  $1$ [ Orun] == 0 AND OPTIMIERUNG ==

AKTIV)

#### $OPTIMIFRLING = RFFNDFT$

wait( 1sec)

$$
\}
$$

- Fehlermeldungen prüfen
	- $\rightarrow$  **if(** State\_Tune1[ Oerr == 0])
		- {

-Regler läuft mit neuen Parametern, da Optimierung erfolgreich

```
Schleife für Istwerte:
```

$$
\rightarrow \quad \quad \text{for(:;)}
$$

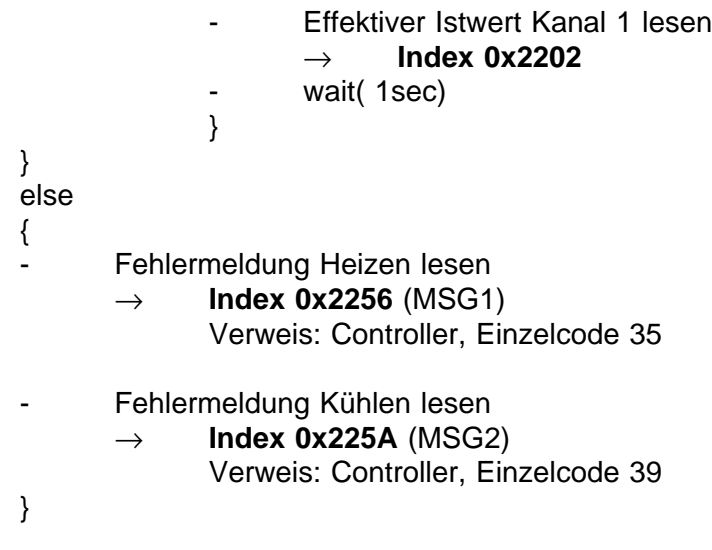

# **10 CAN Physical Layer**

Es gibt eine Reihe von genormten Standards bezüglich des CAN Physical Layers. Der wichtigste für allgemeine Anwendungen ist der "CAN High-Speed Standard ISO 11898-2". Die nachfolgenden Empfehlungen basieren primär auf diesem Standard und gelten unabhängig vom verwendeten CAN-Protokoll (CANopen / DeviceNet).

## **10.1 ISO 11898-2 Knoten:**

Ein ISO 11898-2 konformer Knoten besteht aus einem µC mit CAN-Controller (evtl. auch integriert), der über Rx- und Tx-Line mit einem CAN-Transceiver verbunden ist. Der Transceiver wiederum ist mit den differentiellen CAN-H und CAN-L Leitungen am CAN-Bus angeschlossen. Dieser (Transceiver-) Anschluß ist beim KS 800 galvanisch getrennt ausgeführt.

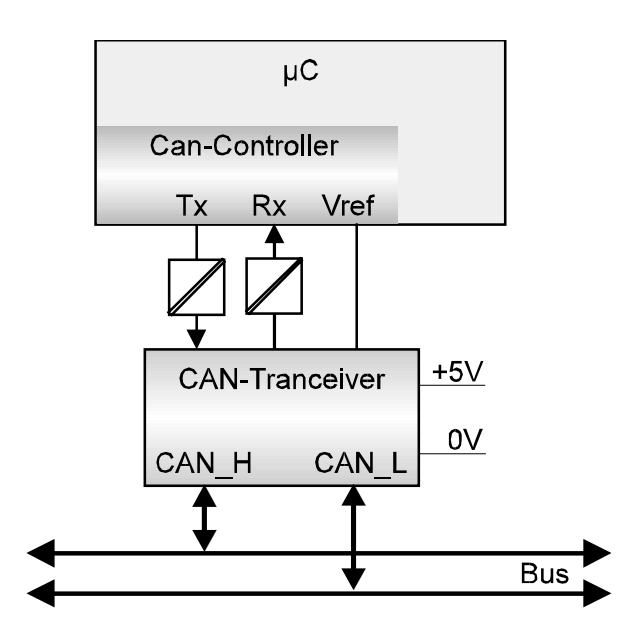

Die nominellen CAN-Buspegel werden beim CAN-Bus mit "Recessive" (nominelle Spannung von 2,5 V für CAN-H und CAN-L) und "Dominant" (nominell 3,5V für CAN-H und 1,5V für CAN-L) bezeichnet.

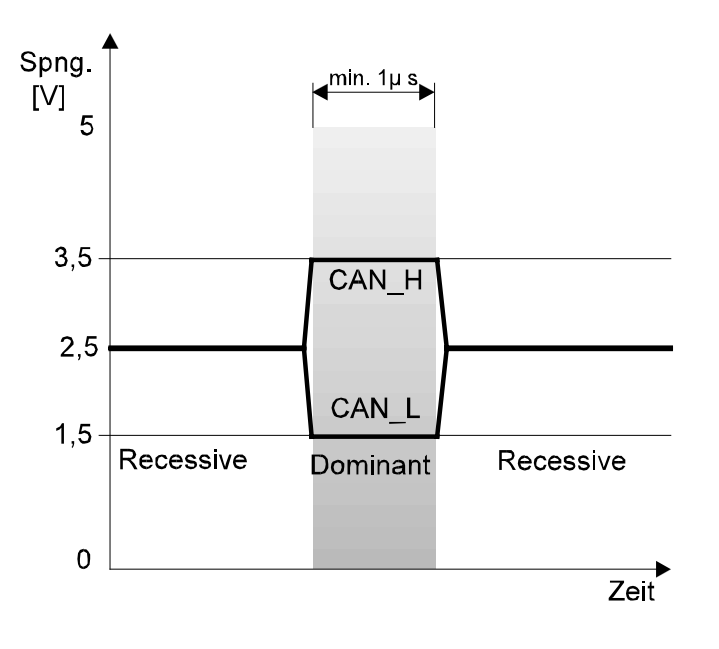

## **10.2 Baudraten und Buslängen**

Die maximale, nutzbare Buslänge in einem CAN-Netzwerk wird durch eine Vielzahl von Einflüssen bestimmt, vor allem durch die folgenden physikalischen Effekte:

- Verzögerungszeiten der angeschlossenen Bus-Knoten (mit/ohne Opto-Koppler) und Verzögerungszeit des Bus-Kabels (propagation delays)
- unterschiedliche Abtastzeitpunkte innerhalb einer CAN-Bit-Zelle, bedingt durch Oszillatortoleranzen der einzelnen Bus-Knoten
- Signal-Amplituden Dämpfung, bedingt durch den ohmschen Widerstand des Bus-Kabels und den Eingangs-Widerständen der Bus-Knoten

Die im folgenden aufgeführten praktischen Buslängen können bei Verwendung von ISO 11898-2 konformen Transceivern mit Standard Buskabeln erreicht werden.

Bei den hohen Baudraten (1 MBd / 800 kBd) kann es allerdings durch die

Anzahl/Geschwindigkeit der evtl. vorhanden Opto-Koppler (galv. Trennung) zu erheblich kürzeren Buslängen kommen !

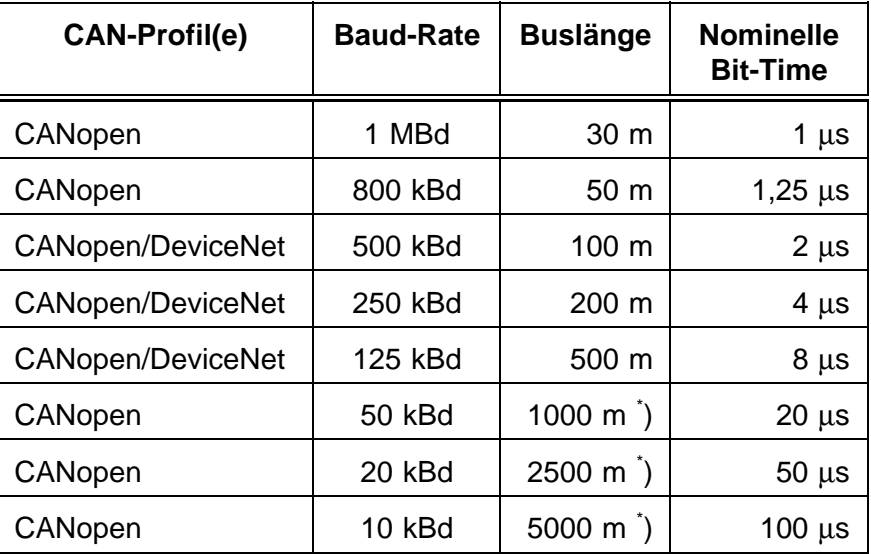

## **10.3 Praktische Buslängen**

\*) Bei großen Kabellängen ist der Einsatz von galv. Trennungen und Repeatern zwingend notwendig

Weitere Hinweise zu den Buslängen können auch den Standards CiA "DS-102" (CANopen) bzw. den ODVA "DeviceNet Specifications Volume I, Release 2.0", speziell Appendix A und B entnommen werden.

#### **10.4 Kabel-Parameter**

ISO 11898-2 definiert einige DC- bzw. AC-Parameter für die in CAN-Bus Netzwerken einsetzbaren Kabel (typischerweise kommen paarweise verdrillte Kabel mit definierten elektrischen Eigenschaften zum Einsatz). Die wichtigen AC Parameter sind 120 Ohm Kabelimpedanz und eine nominelle "propagation delay" von 5 ns/m ! Empfehlungen für die zu verwendenen Buskabel und Abschlußwiderstände können der folgenden Tabelle entnommen werden:

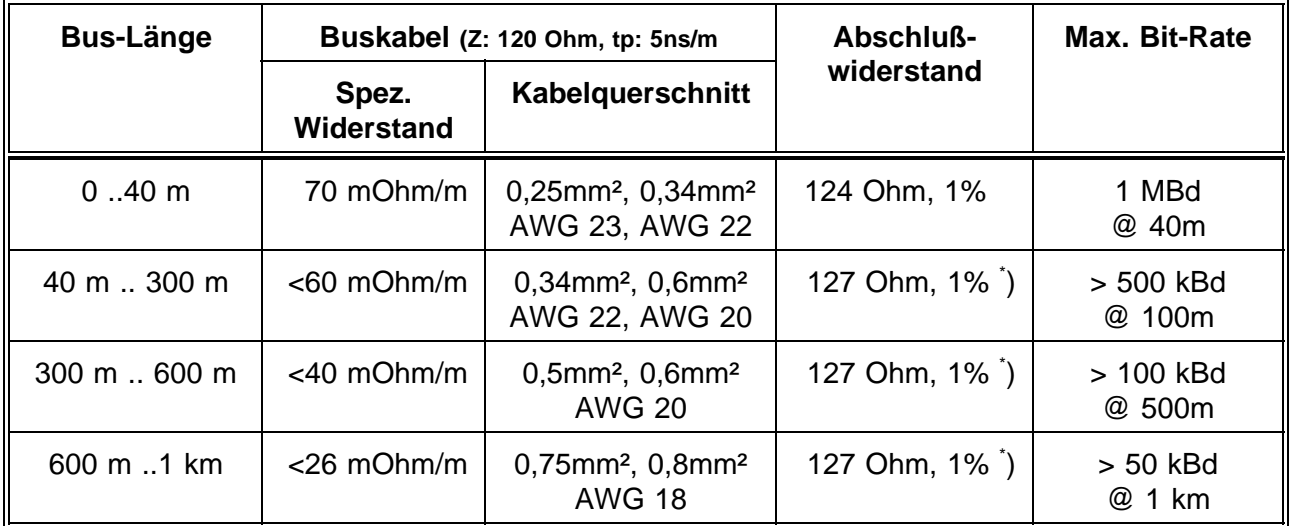

\* ) Bei großen Kabellängen ist ein höherer Wert für den Abschlußwiderstand (150 .. 300 Ohm) hilfreich, zur Reduzierung der Dämpfung .

Weitere Empfehlungen für CAN Netzwerke (speziell auch mit großer Ausdehnung):

- galv. Trennungen sind notwendig bei großen Längen (z.B. bei 400m Buskabel)
- separate Ground-Leitung ist sinnvoll
- der Spannungseinbruch (Potentialdifferenz) zwischen den Ground-Potentialen der Transceiver sollte gering sein (kleiner 2V). Einspeisung des Netzteils evtl. in der Mitte des Kabels)
- der Gesamt-Eingangswiderstand der Bus-Knoten sollte > 500 Ohm sein
- evtl. notwendige Stichleitungen sollten so kurz wie möglich sein, um Reflektionen zu vermeiden/verringern, z.B. < 6m @ 500kBd (DeviceNet). Bei höheren Baudraten < 1m !

Weitergehende Informationen sind bei der ODVA (DeviceNet), dem CiA (CANopen), den diversen Chip-Herstellern und im Internet zu bekommen.